### **Контрольно-оценочные средства для проведения текущего контроля по УП.2 Учебной практики (3 курс, 5 семестр 2023-2024 уч. г.)**

### **Текущий контроль №1**

**Форма контроля:** Практическая работа (Информационно-аналитический) **Описательная часть:** Практическая работа с использованием ИКТ **Задание №1** Прочитать чертеж детали машиностроительного производства, выданный преподавателем.

Чтение чертежа начинается с основной надписи чертежа в соответствии с требованиями ГОСТ 2.109-73 и ГОСТ 2.302-68; далее производится чтение технических требований, предъявляемые к детали (например: детали изготавливает из штамповки, допуски на размеры и т.д.); рассмотрение общей шероховатости и вида обработки; выявление (описание) изображений (виды, разрезы, сечения, выносные элементы), представленных на чертеже в соответствии с ГОСТ 2. 305-2008

1. Прочитана основная надпись по предложенному чертежу детали - 2 балла

2. Прочитаны технические условия изготовления детали - 3 балла

3. Названа общая шероховатость и шероховатости отдельных поверхностей, а так же вид обработки - 5 баллов

4. Дано описание назначения и принципа работы детали - 7 баллов.

5. Названы виды, разрезы, сечения, по которым определяются форма и размеры детали согласно ГОСТ 2. 305-2008 – 10 баллов.

6. Расшифрованы условные обозначения резьбы, посадок, взаимного расположения поверхностей и отклонений геометрической формы - 8 баллов.

7. Выявлена геометрическая форма внешнего контура указанной детали при помощи проекционной связи и штриховки сечений, согласно ГОСТ 2.305-68 - 3 балла.

8. Показана геометрическая форма внутреннего контура указанной детали при помощи проекционной связи и штриховки сечений, согласно ГОСТ 2.305-68 – 3 балла.

| Оценка | Показатели оценки           |
|--------|-----------------------------|
|        | Набрано от 40 до 45 баллов. |
|        | Набрано от 31 до 39 баллов. |
|        | Набрано от 13 до 30 баллов. |

9. Названы на чертеже габаритные, установочные и монтажные размеры детали – 4 балла.

## **Задание №2** Раскрыть содержание ячеек основной надписи маршрутной карты (обозначенных цифрами):

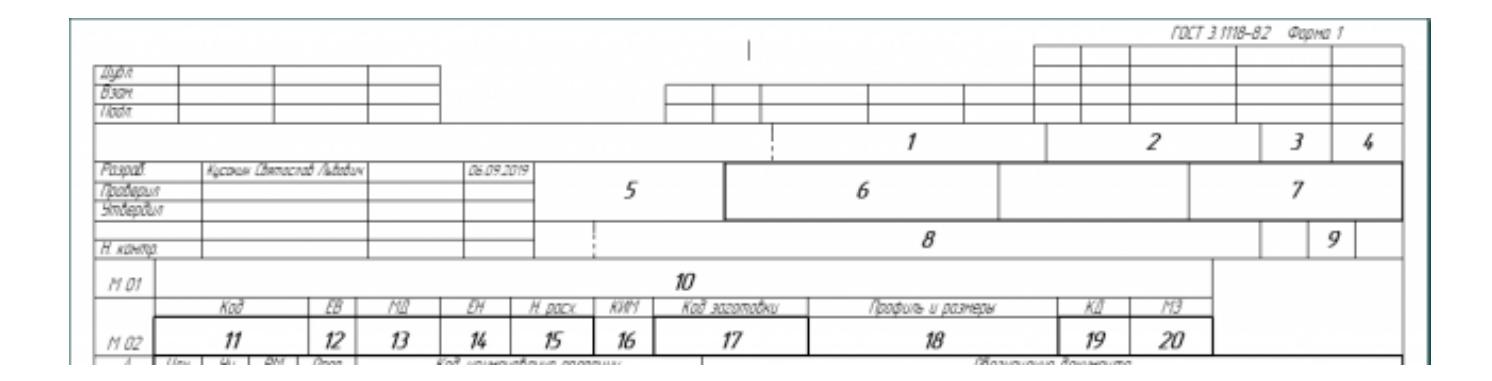

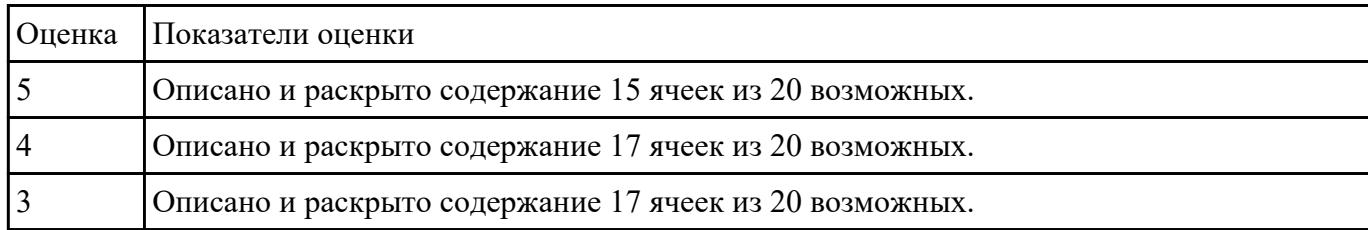

## **Задание №3** Выполнить разработку **титульного листа** и **маршрутного технологического процесса** изготовления индивидуальной детали.

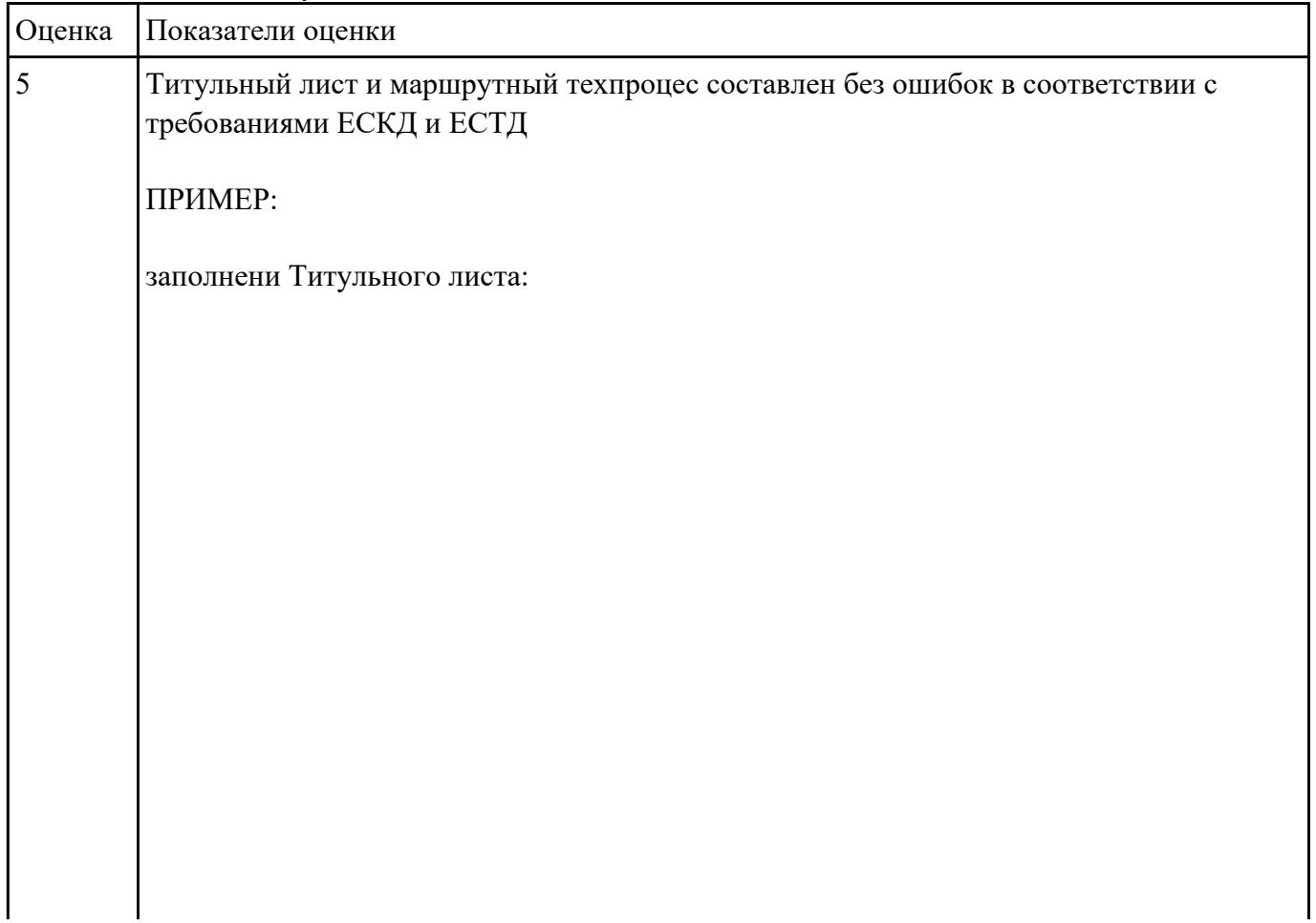

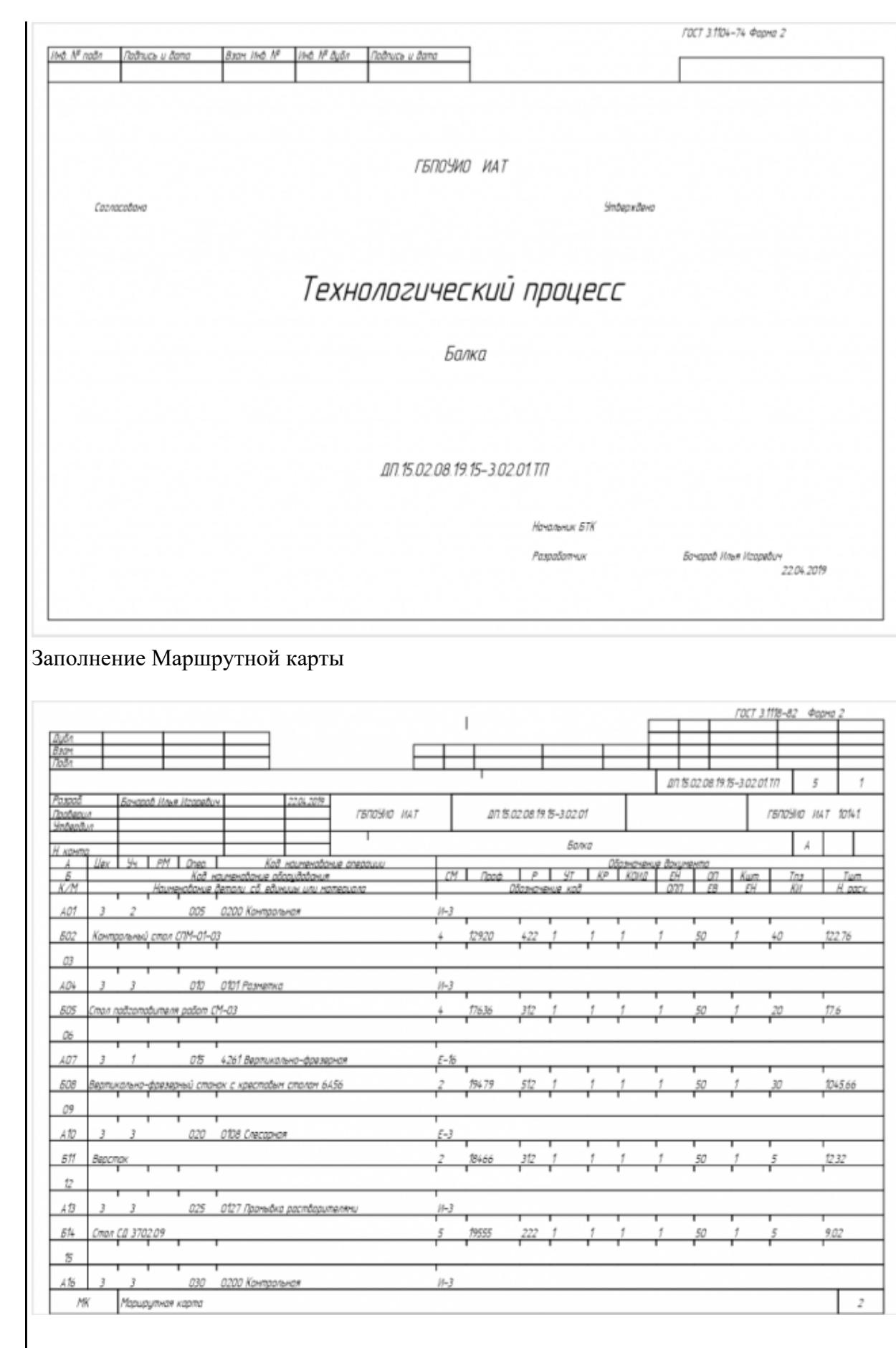

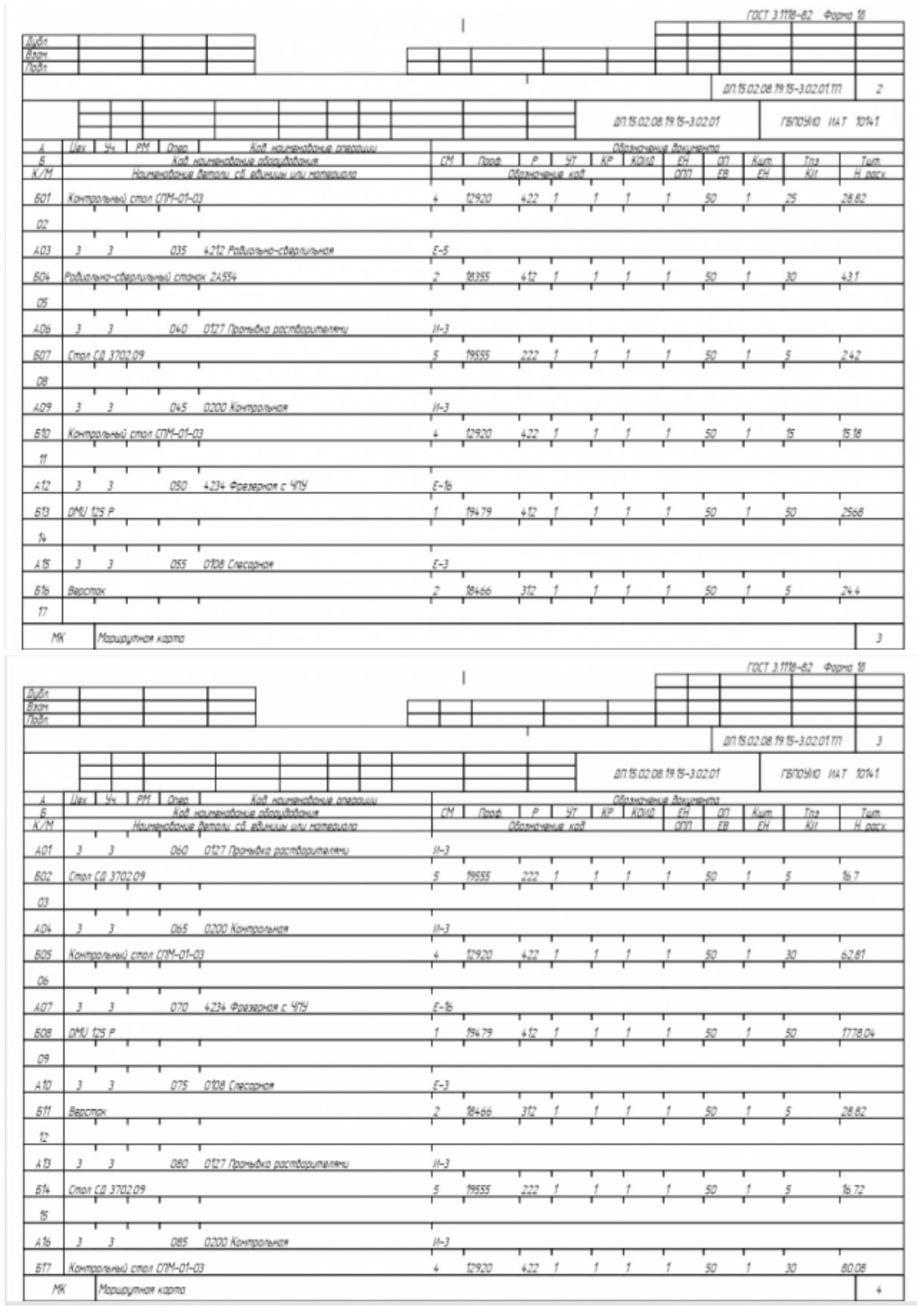

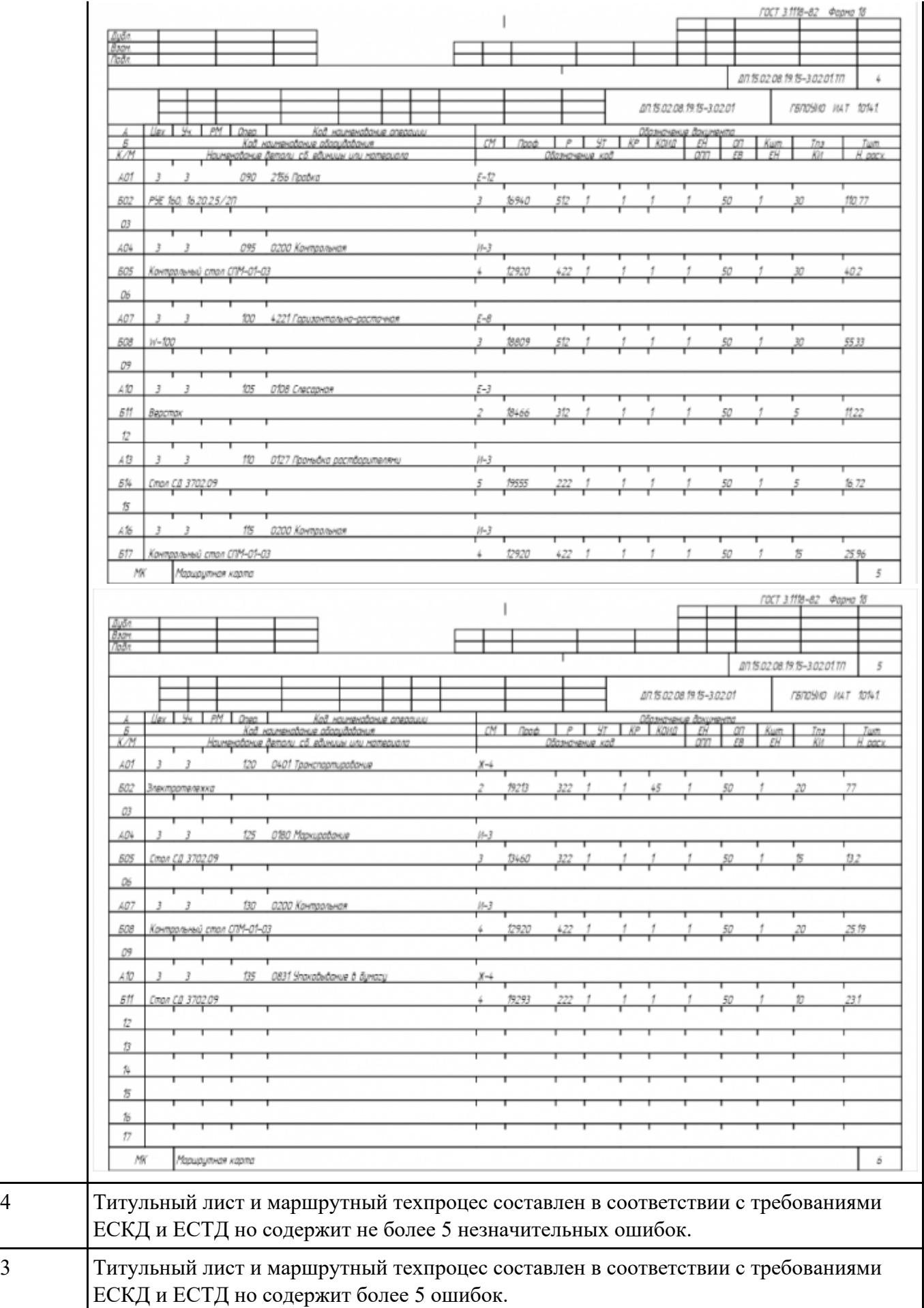

## **Задание №4**<br>Разработать операционную карту на **операцию Фрезерную с ЧПУ** изготовления индивидуальной<br>детали.

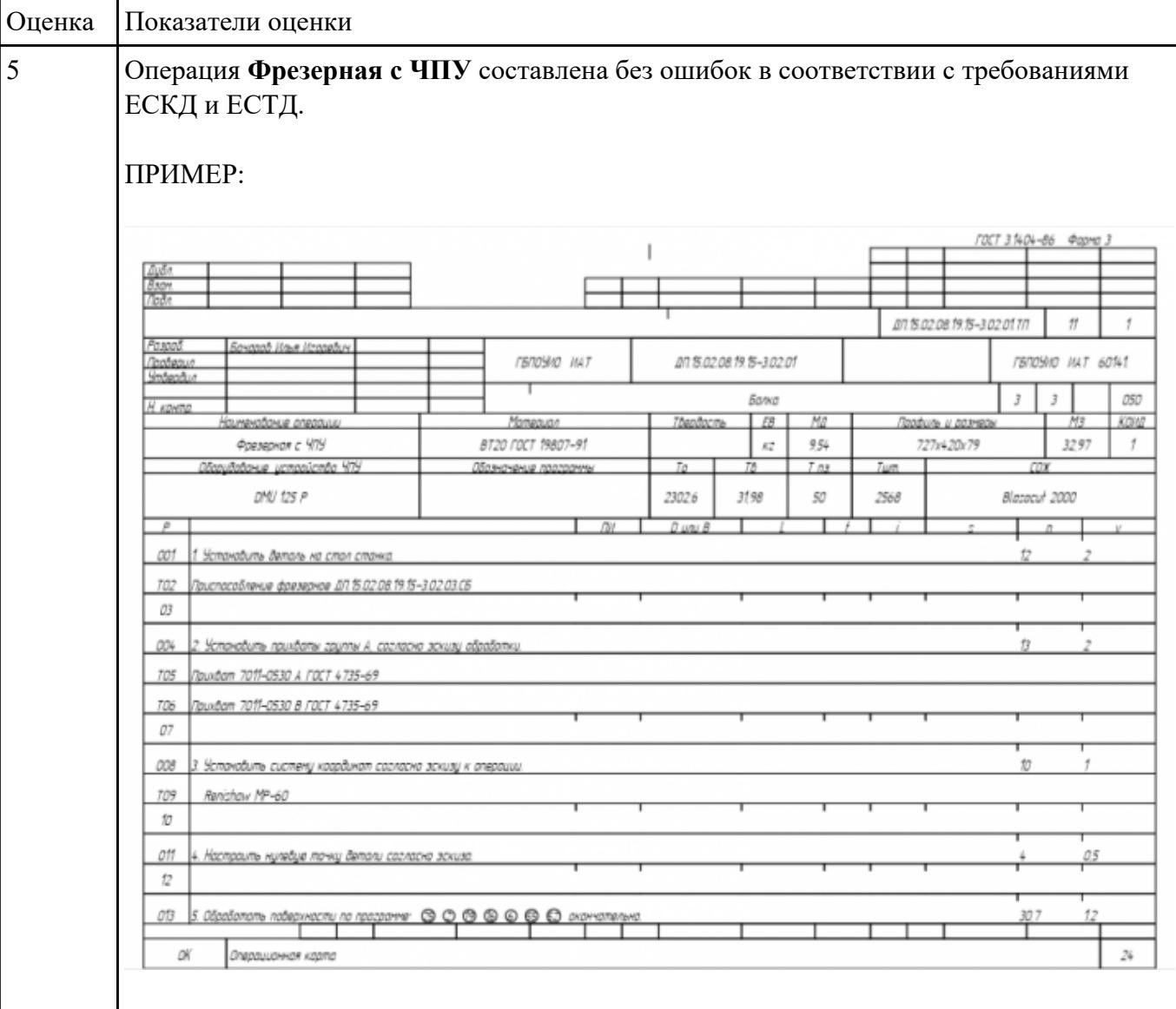

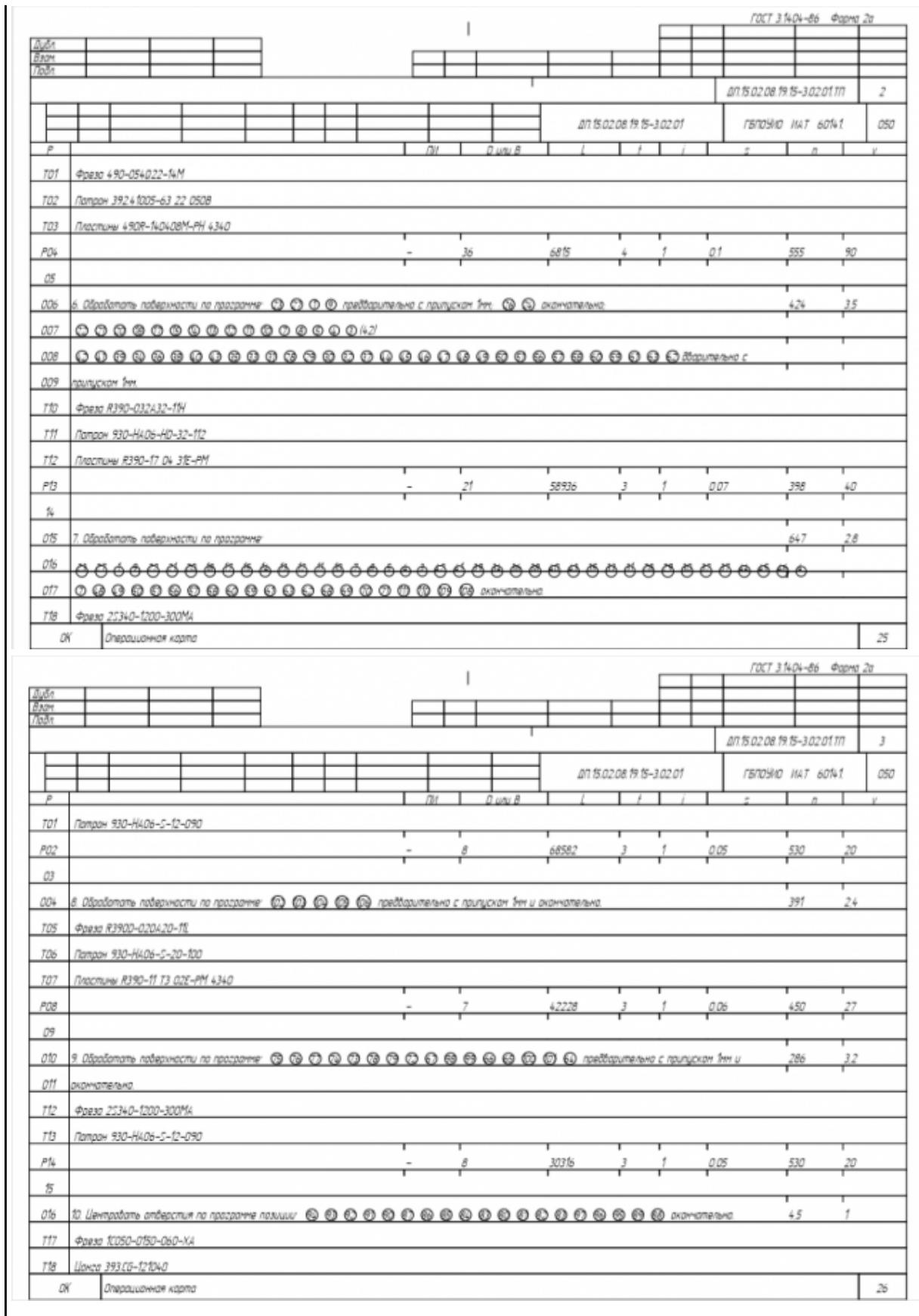

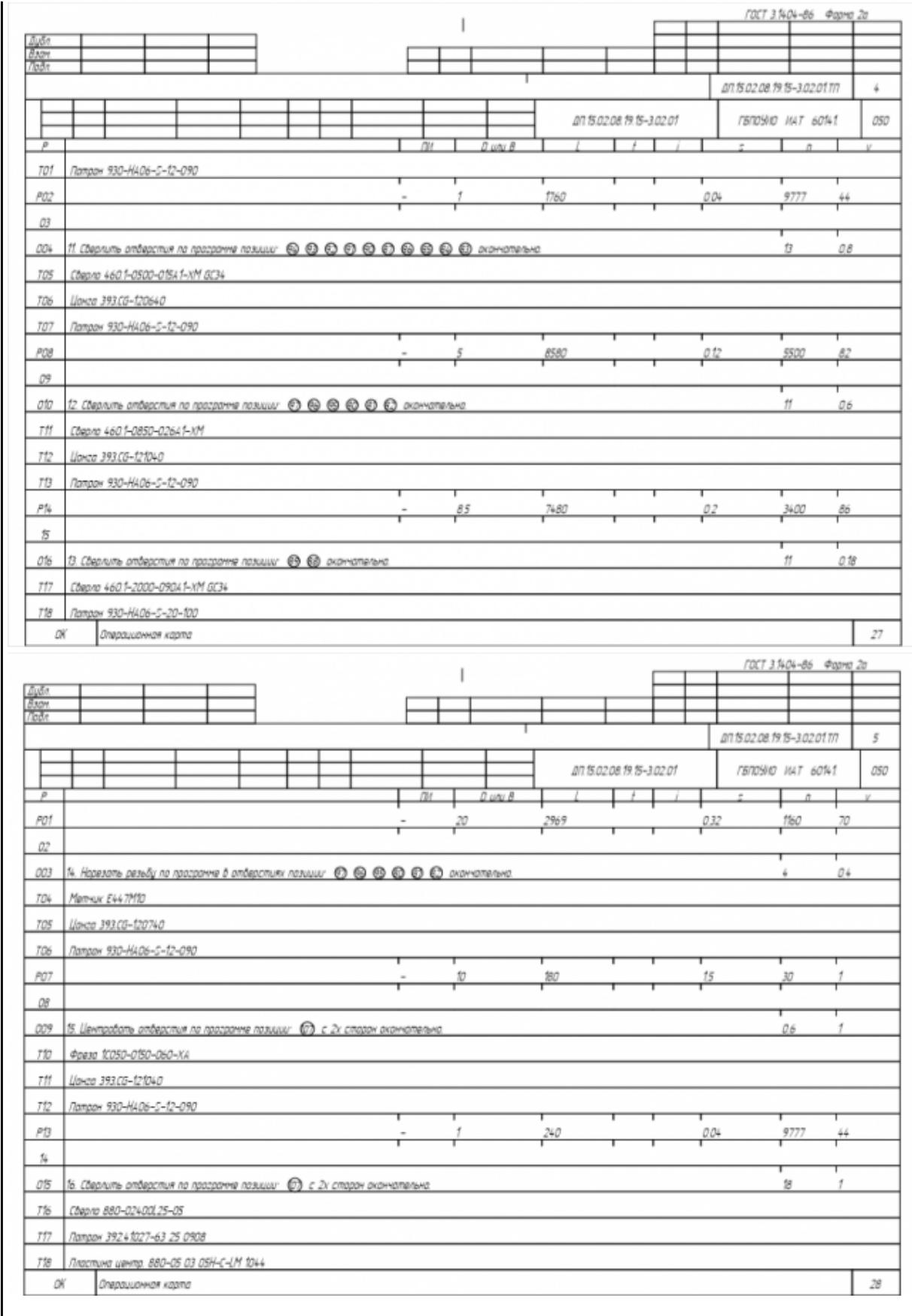

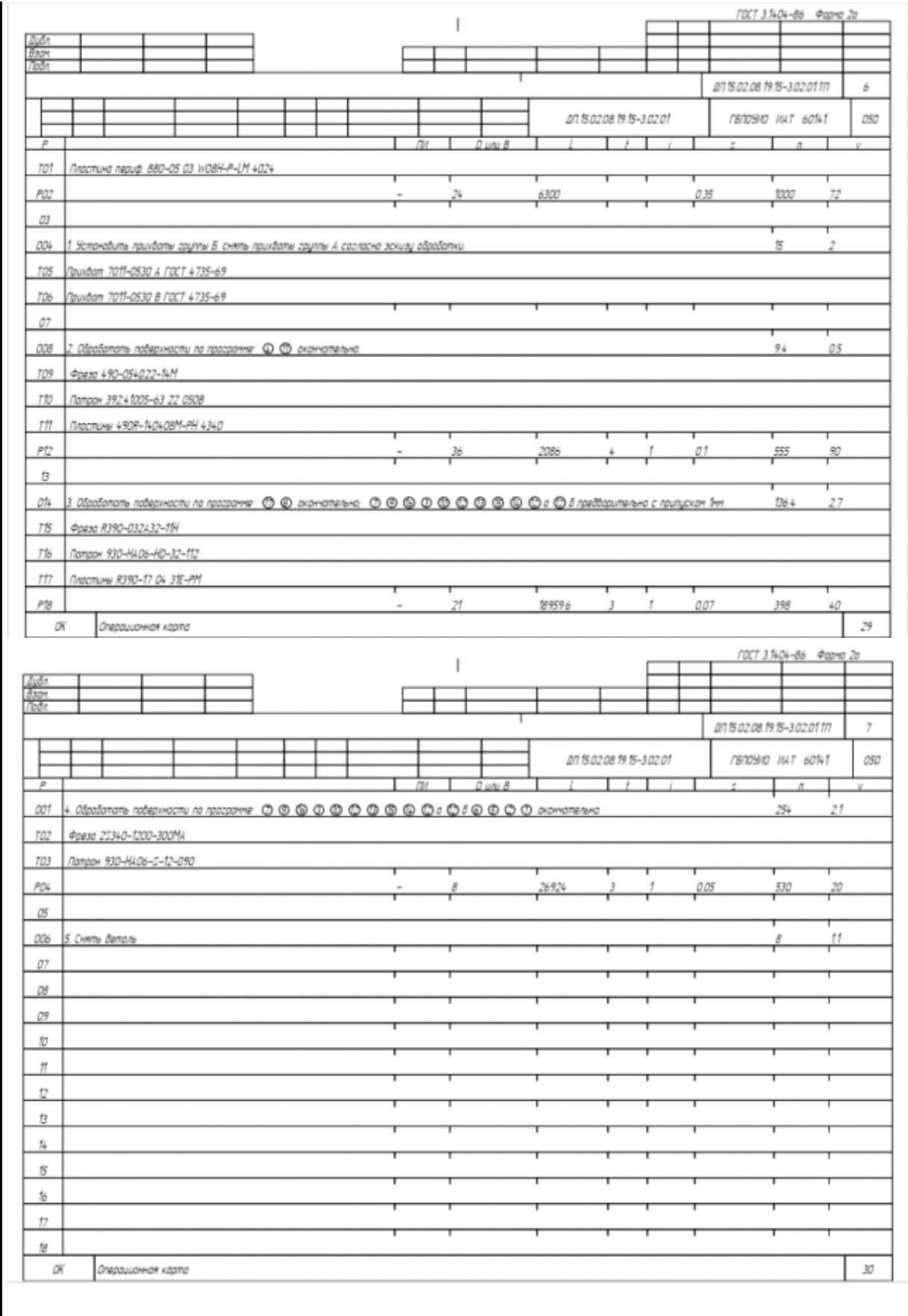

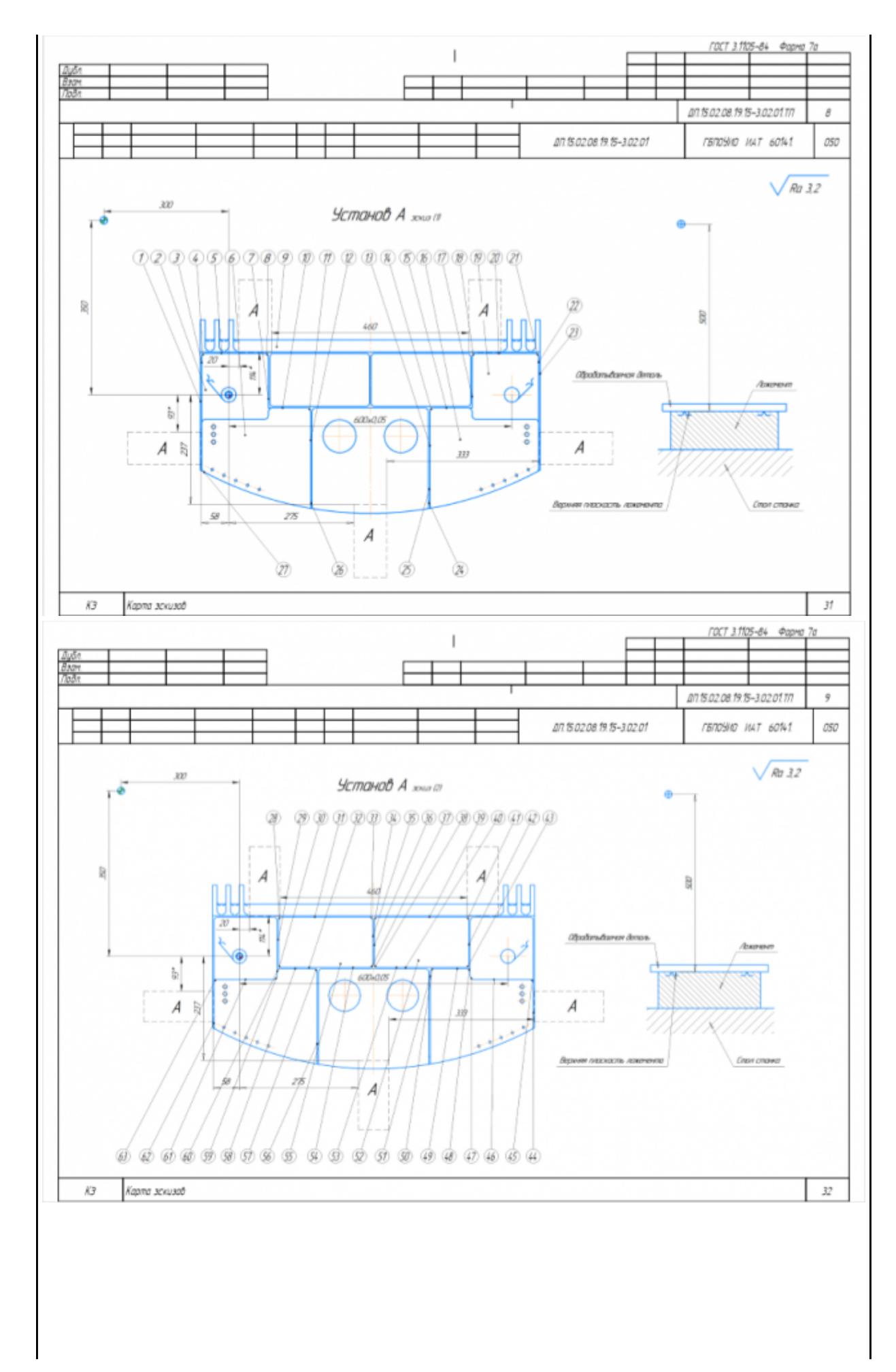

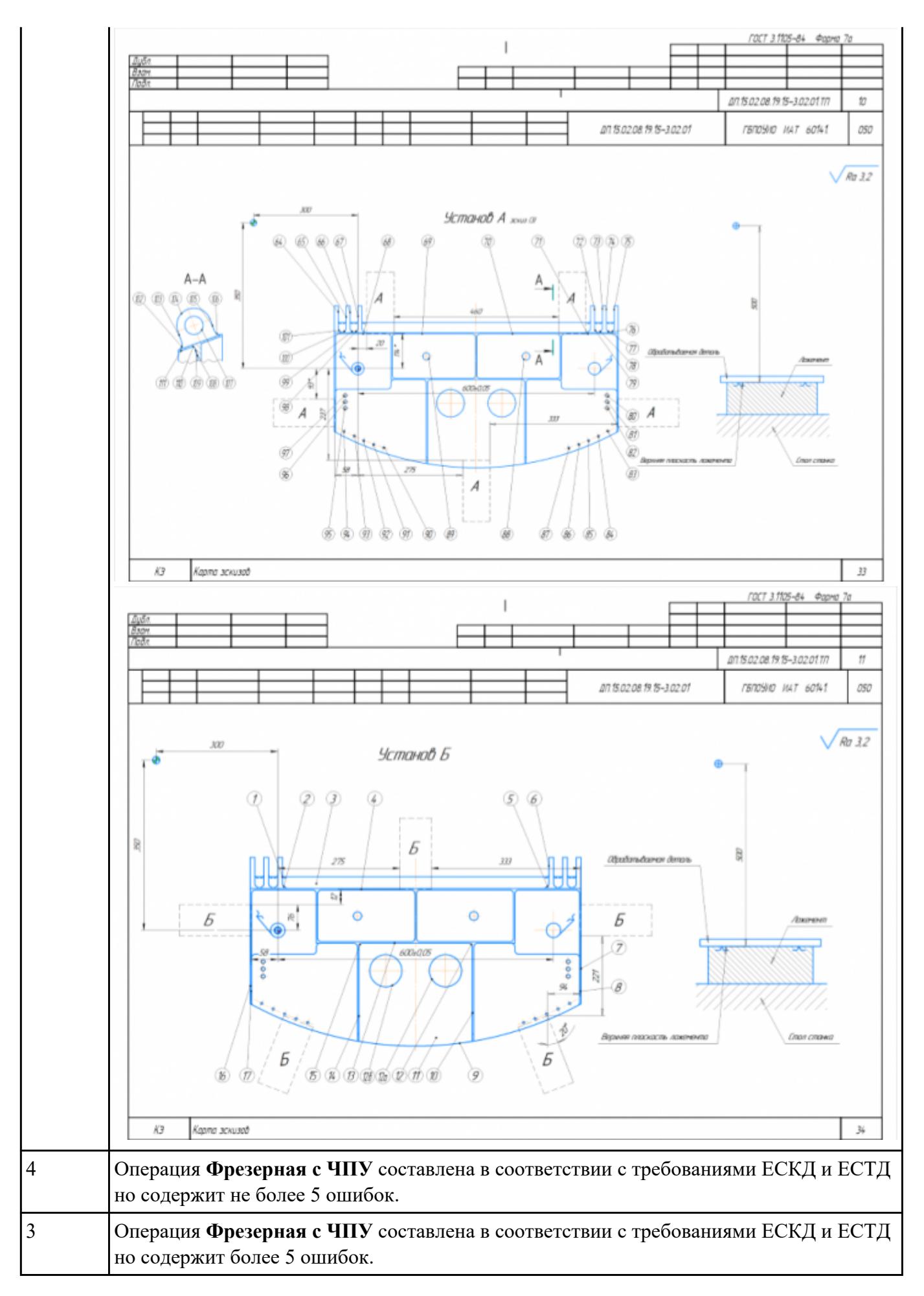

## **Задание №5**<br>Разработать операционную карту на **операцию Контроля** ТП изготовления индивидуальной<br>детали.

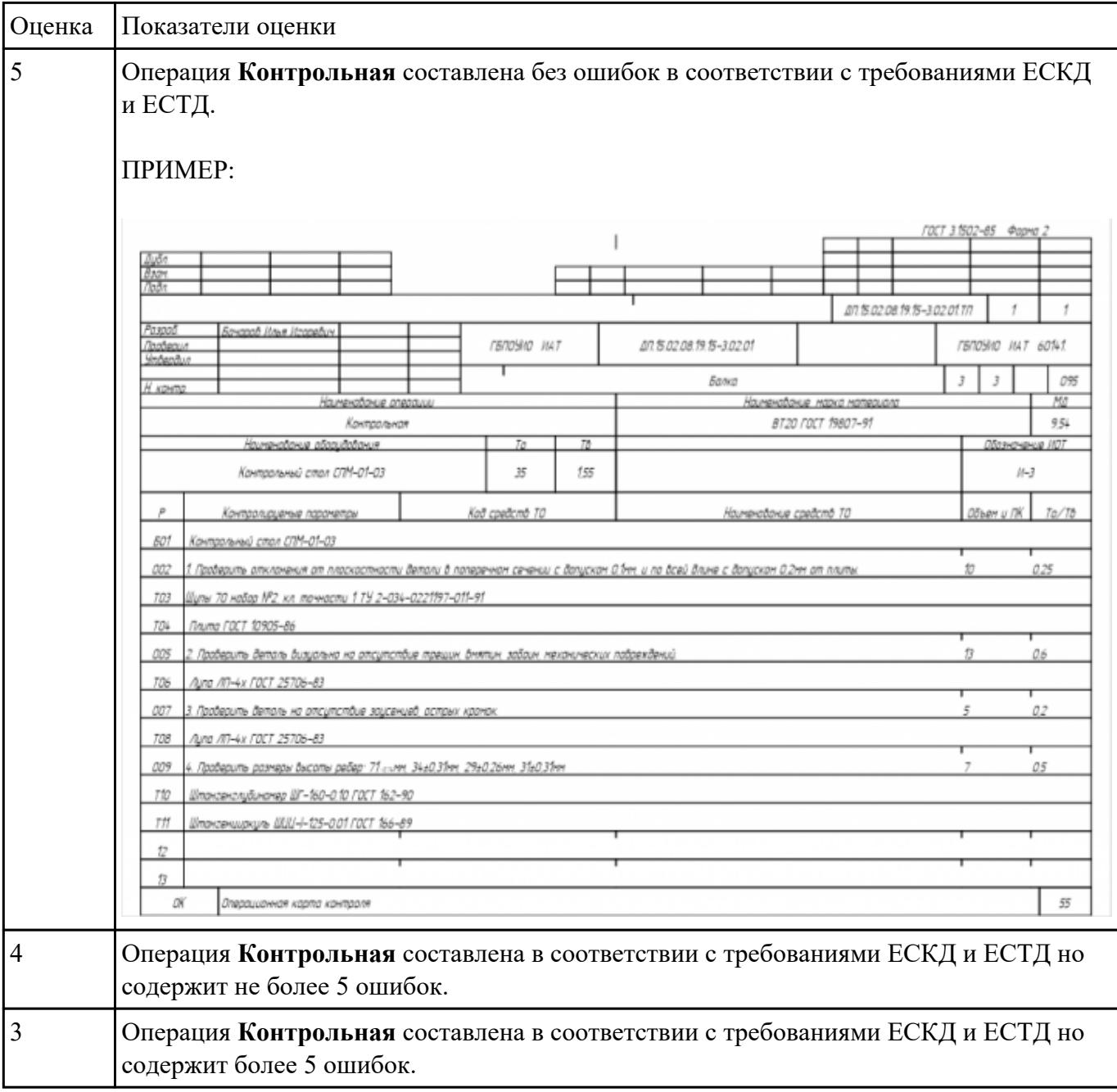

I

**Задание №6** Раскрыть содержание ячеек маршрутной карты (обозначенных цифрами):

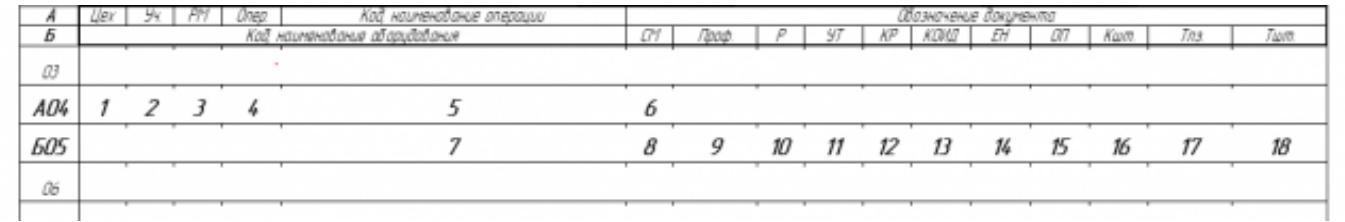

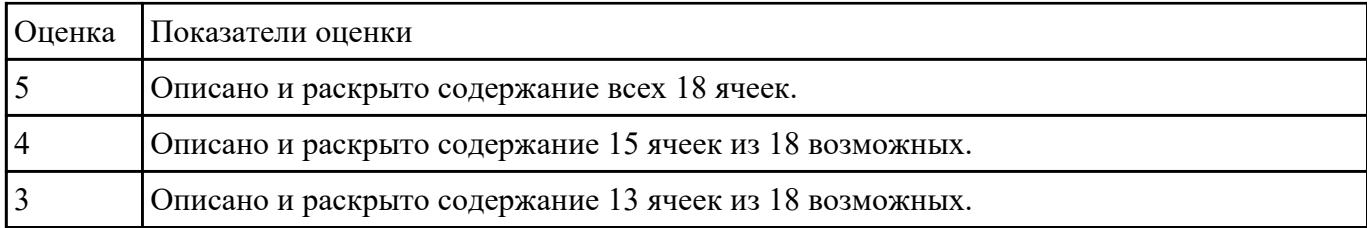

**Задание №7** Разработать контрольно-операционныю карту на **операцию входного контроля** изготовления индивидуальной детали.

| Оценка | Показатели оценки                                                |                                                                                                    |  |                     |  |                          |                              |                               |                                  |       |
|--------|------------------------------------------------------------------|----------------------------------------------------------------------------------------------------|--|---------------------|--|--------------------------|------------------------------|-------------------------------|----------------------------------|-------|
| 5      |                                                                  | Операция входного контроля составлена без ошибок в соответствии с требованиями<br>ЕСКД и ЕСТД.      |  |                     |  |                          |                              |                               |                                  |       |
|        | ПРИМЕР:                                                          |                                                                                                    |  |                     |  |                          |                              |                               |                                  |       |
|        |                                                                  | ГОСТ 3.1502-85 Форма 2                                                                              |  |                     |  |                          |                              |                               |                                  |       |
|        | Bsan                                                             |                                                                                                    |  |                     |  |                          |                              |                               |                                  |       |
|        | ಗಿಂತೇ                                                            |                                                                                                    |  |                     |  |                          |                              |                               |                                  |       |
|        |                                                                  |                                                                                                    |  |                     |  |                          |                              | 07 ts 02:08 f9 f5-3.02.01 T/T | ,                                |       |
|        | Paspoš<br>Royandi Ilisa Iltanetus<br><u>Noobeaus</u><br>Ymbendus |                                                                                                    |  | <b>FERDSHID MAT</b> |  | An 8.02.08 f9 f6-3.02.01 |                              |                               | <b>FBNDSND JIAT 60141</b>        |       |
|        |                                                                  |                                                                                                    |  |                     |  | Балка                    |                              |                               | $\overline{J}$<br>$\overline{z}$ | 005   |
|        | Н конта<br>Наименавание аперации<br>Контрольная                  |                                                                                                    |  |                     |  |                          | Ноименование маака материала |                               |                                  | Mđ    |
|        |                                                                  |                                                                                                    |  |                     |  |                          | BT20 FOCT 19807-91           |                               |                                  | 954   |
|        |                                                                  | Наименавание аборидавания<br>78<br>Tα                                                               |  |                     |  |                          |                              | Обозначания НОТ               |                                  |       |
|        |                                                                  | Контрольный стол СПМ-01-03<br>99<br>126                                                             |  |                     |  | $M - 3$                  |                              |                               |                                  |       |
|        | p                                                                | Контролируеные паранетры                                                                            |  | Kod cpedcmb TO      |  |                          | Наименование средств ТО      |                               | Объем и ПК                       | Ta/Tb |
|        | 601                                                              | Контрольный стол СПМ-01-03                                                                          |  |                     |  |                          |                              |                               |                                  |       |
|        | 002                                                              | Проберить вокументацие УМТСК в пробебении контроля химического состава натериала ВТ20 ГОСТ 19807-91 |  |                     |  |                          |                              |                               |                                  | 0.6   |
|        | 003                                                              | 2. Праверить наличие клейн приемки протавщика, нарки натериала ВТ20 ГОСТ 19807-91                   |  |                     |  |                          |                              |                               |                                  | 07    |
|        | 704                                                              | Ayna A11-4x FOCT 25706-83                                                                           |  |                     |  |                          |                              |                               |                                  |       |
|        | 005                                                              | 3. Проберить итантобку на отсутствие неконических побреждений.                                      |  |                     |  |                          |                              |                               |                                  | 03    |
|        | 006                                                              | 4. Проверить гоборитные размеры штанповки 727х4.20х79нн.                                            |  |                     |  |                          |                              |                               |                                  | OΒ    |
|        | 707                                                              | Punamia 1000rei FOCT 7502-98 FOCT 7502-98                                                           |  |                     |  |                          |                              |                               |                                  |       |
|        | 708                                                              | Штангенциркуль ШЦ-1-125-0.1 ГОСТ 166-89                                                             |  |                     |  |                          |                              |                               |                                  |       |
|        | 009                                                              | 5. Замести данные в хурнал по Ф6-016.                                                               |  |                     |  |                          |                              |                               |                                  | tt    |
|        | 710                                                              | Ручка шариковая                                                                                     |  |                     |  |                          |                              |                               |                                  |       |
|        | ат                                                               | 6. Завести технологический паспорт                                                                  |  |                     |  |                          |                              |                               |                                  |       |
|        | о12                                                              | 7. Занести данные в технологический паспорт детали.                                                 |  |                     |  |                          |                              |                               |                                  | 09    |
|        | TB<br>Ричка шарикобая                                            |                                                                                                    |  |                     |  |                          |                              |                               |                                  |       |
|        | ΩK                                                               | Операционная карта контроля                                                                         |  |                     |  |                          |                              |                               |                                  |       |

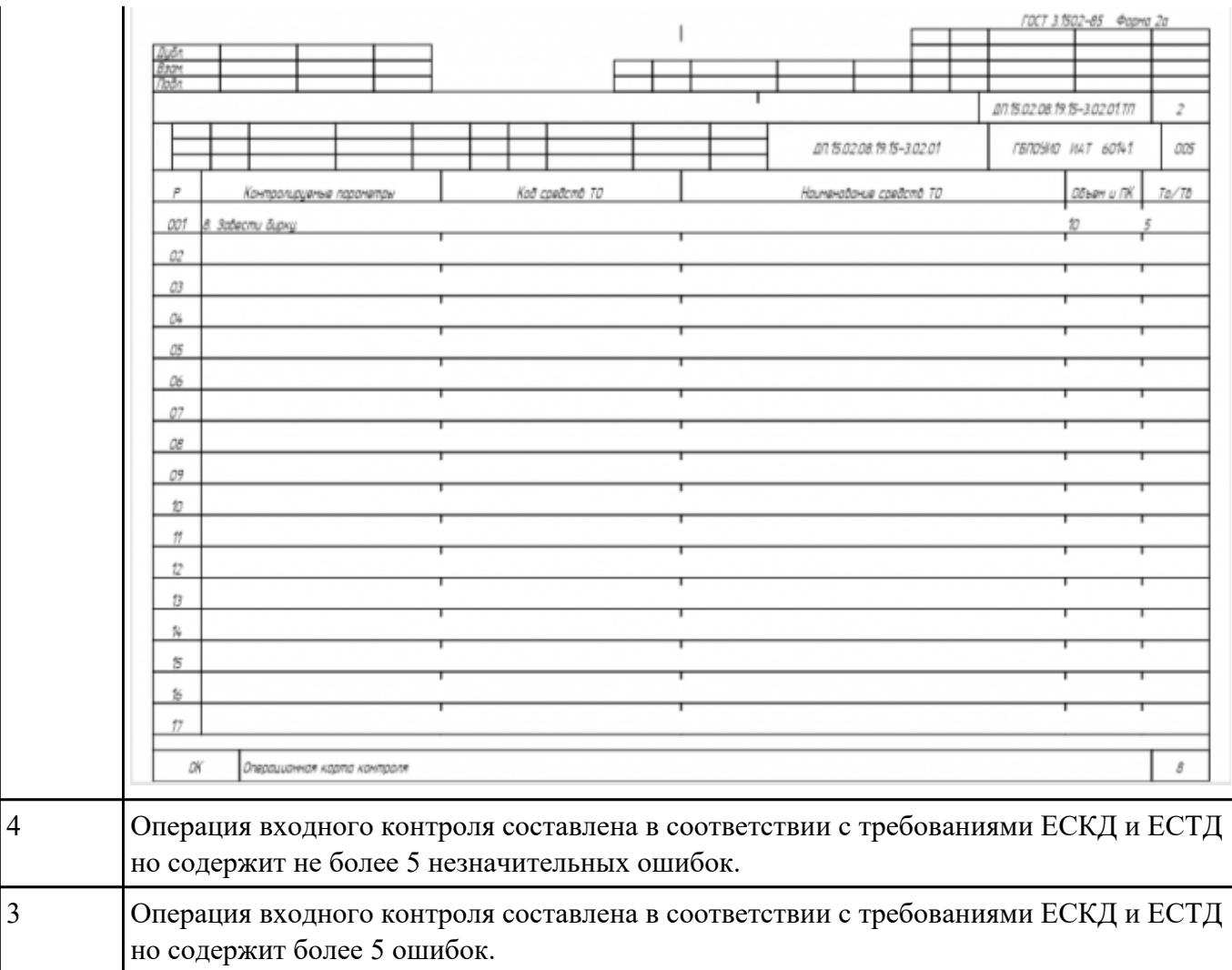

**Задание №8** Разработать операционную карту и технологический эскиз на **операцию Разметка** изготовления индивидуальной детали.

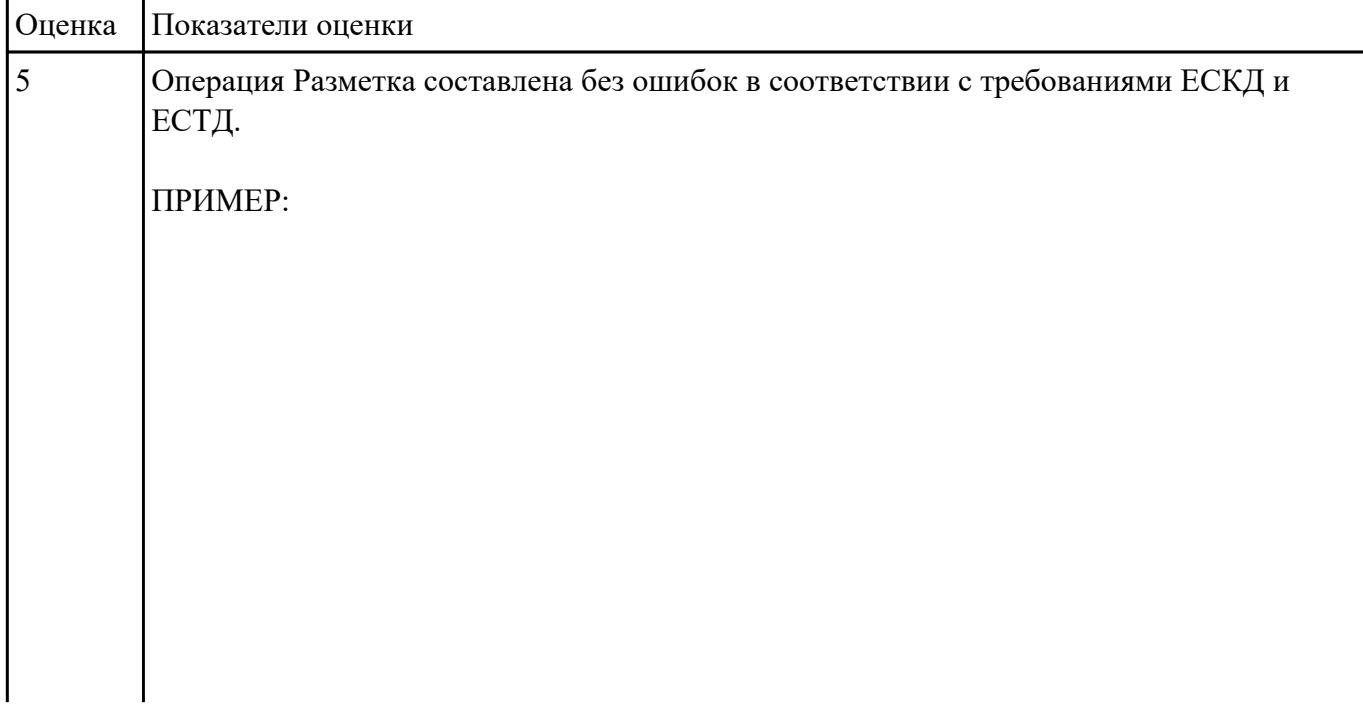

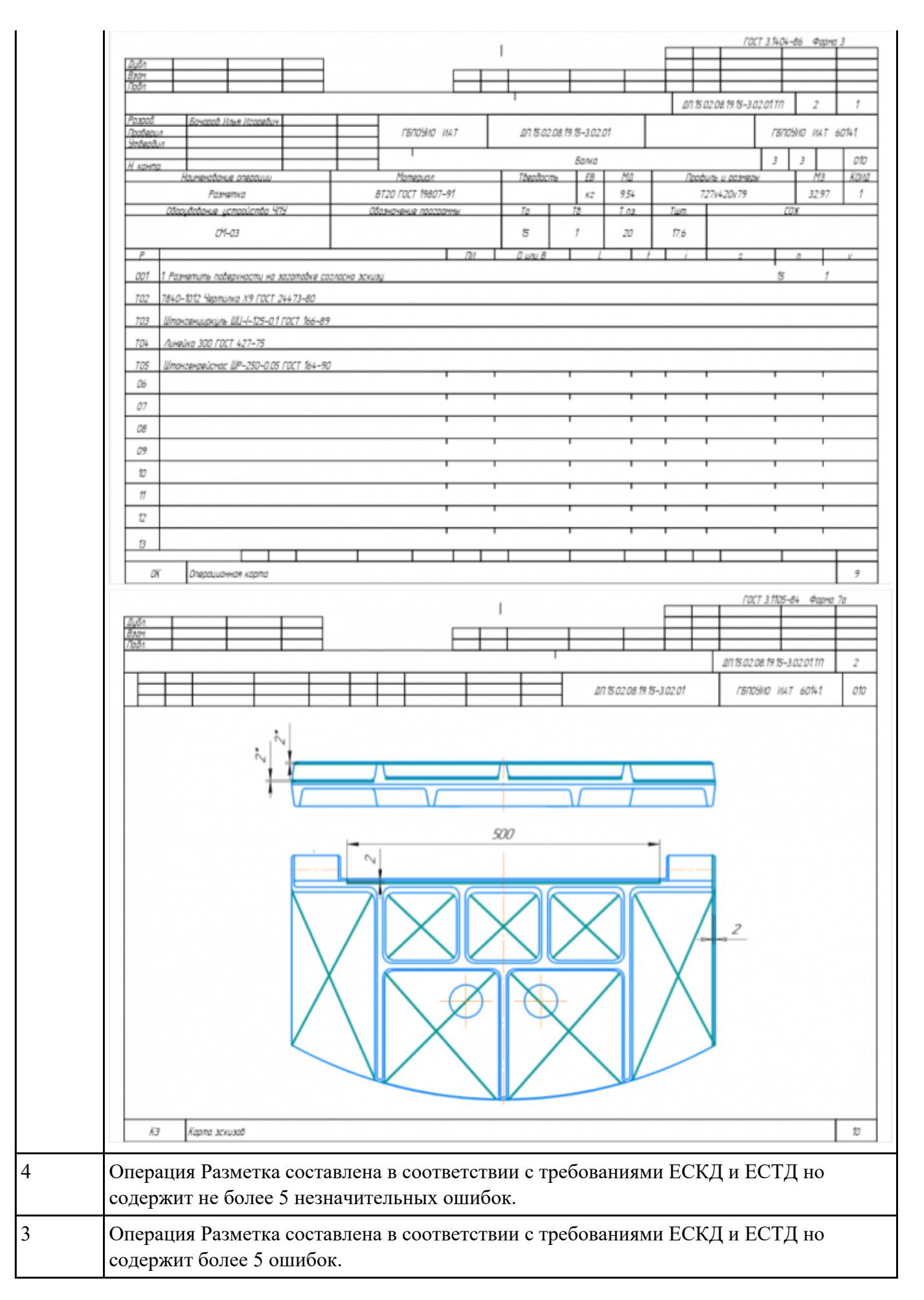

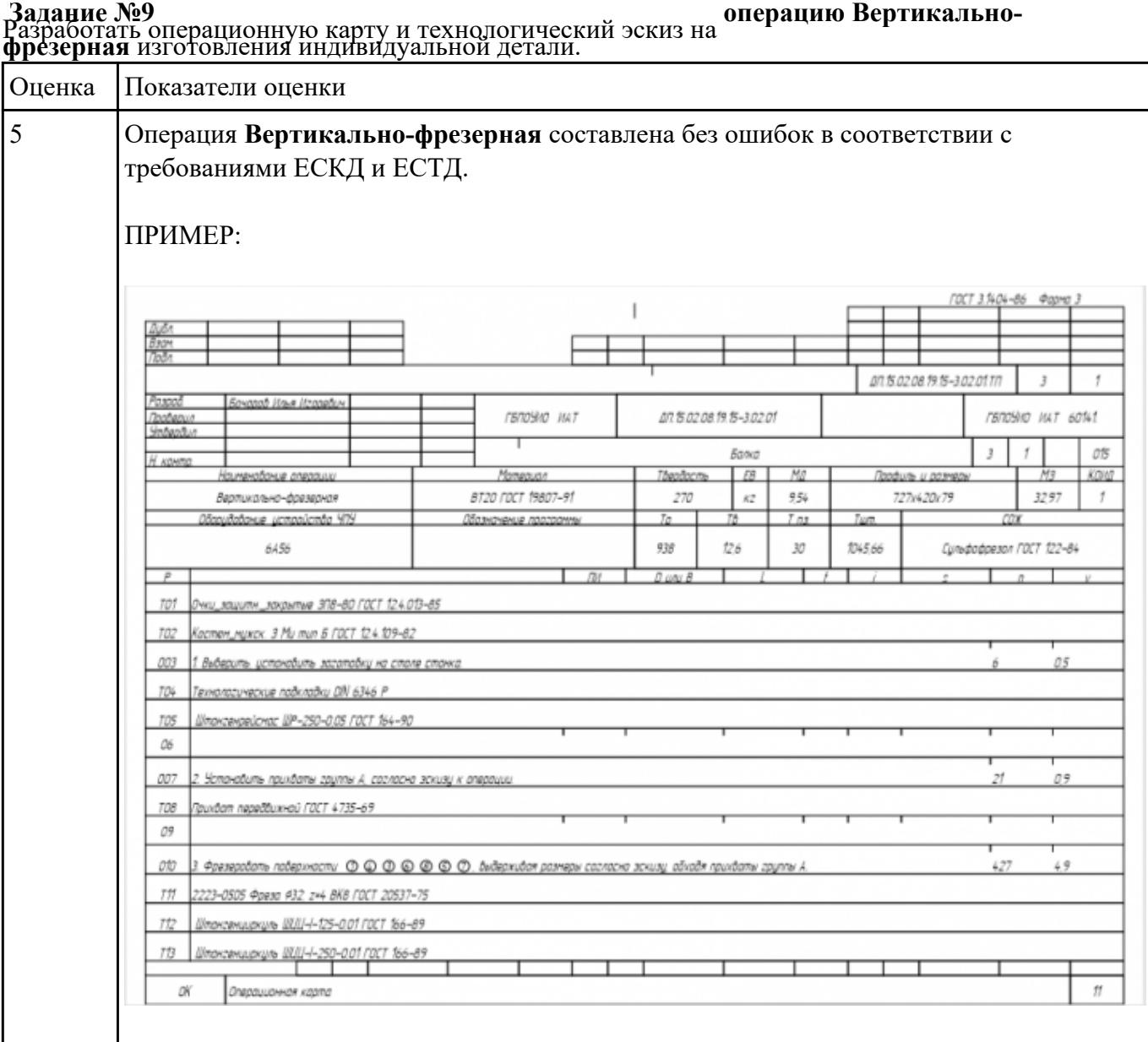

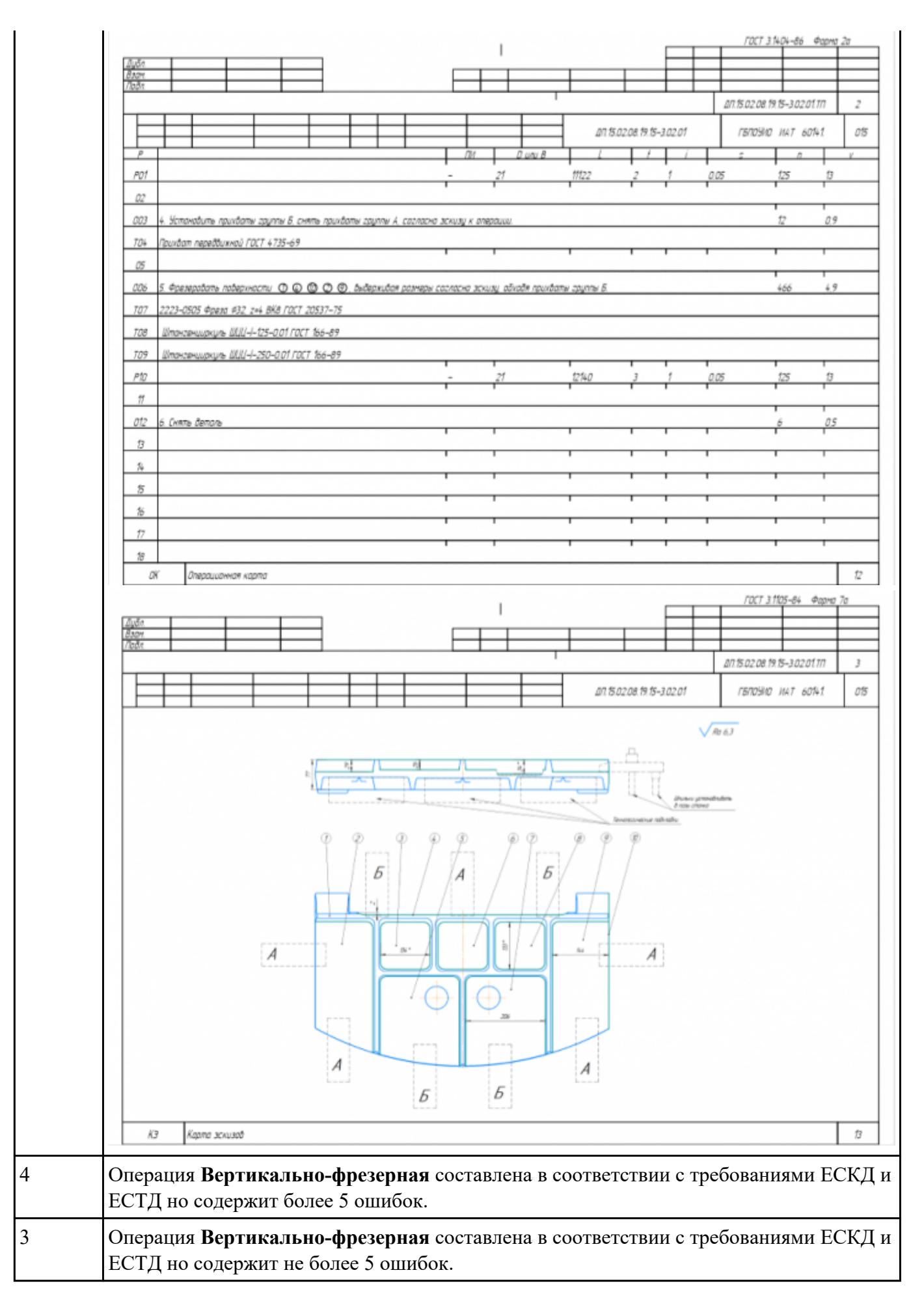

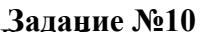

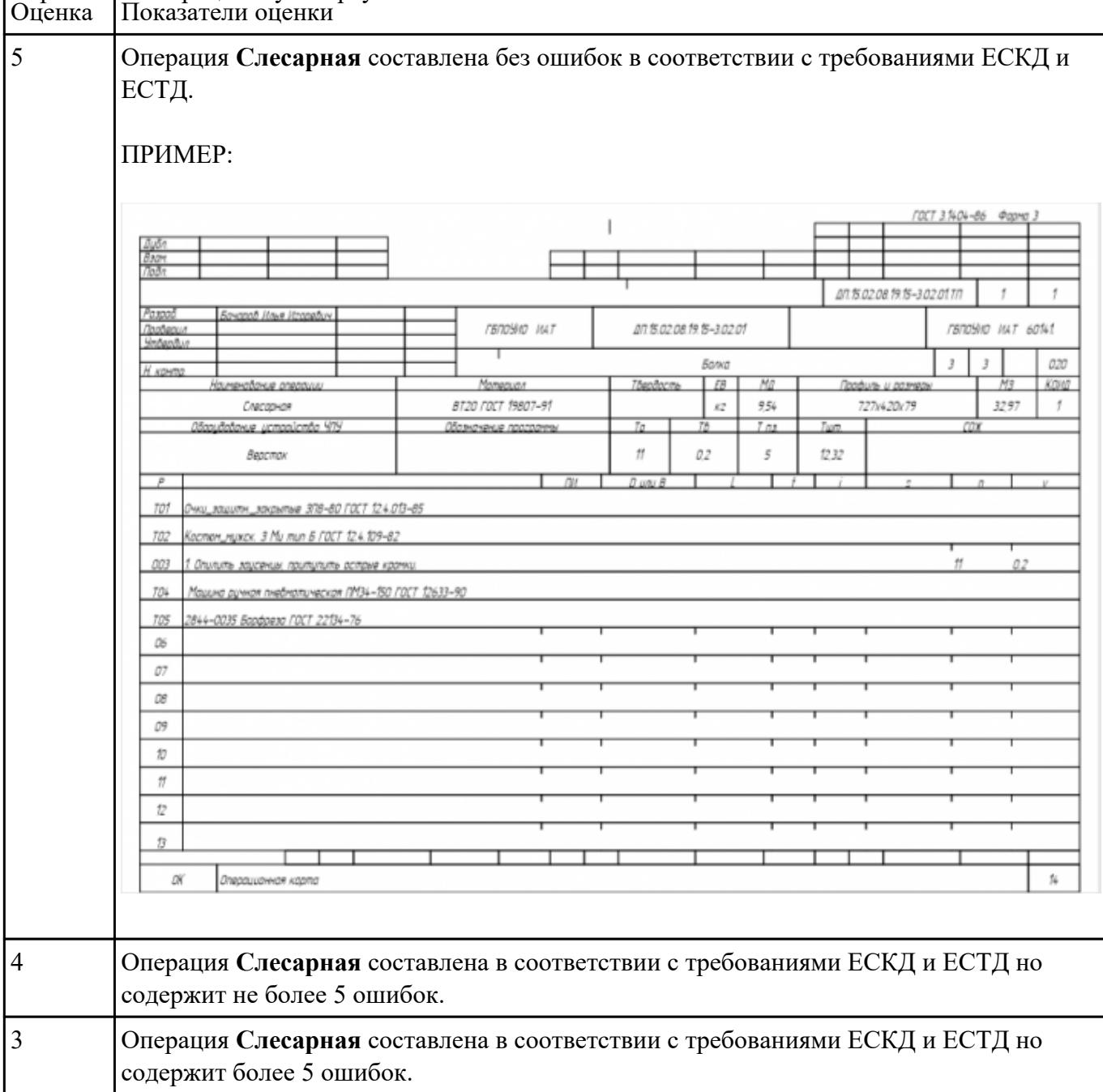

### **Задание №11** Разработать операцию Промывка изготовления индивидуальной детали.

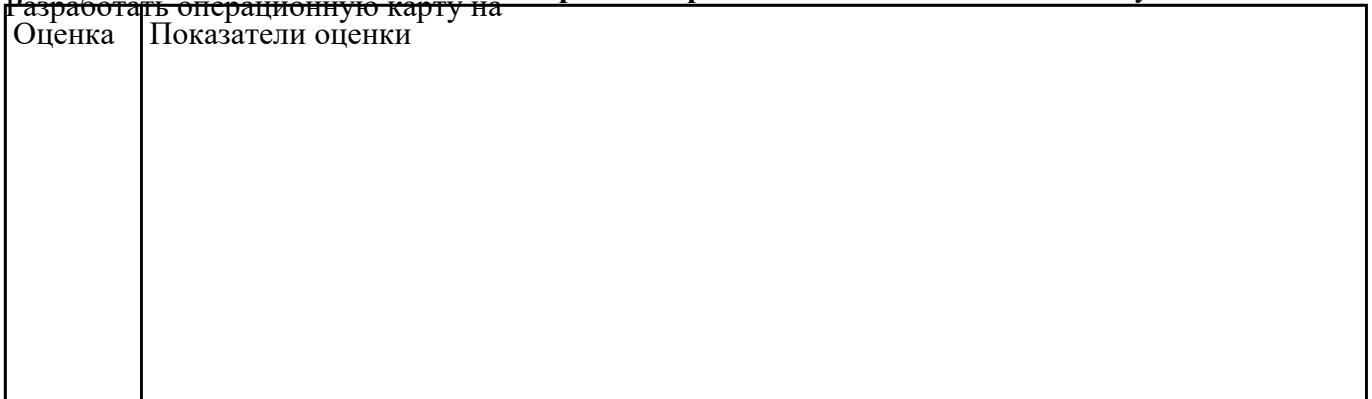

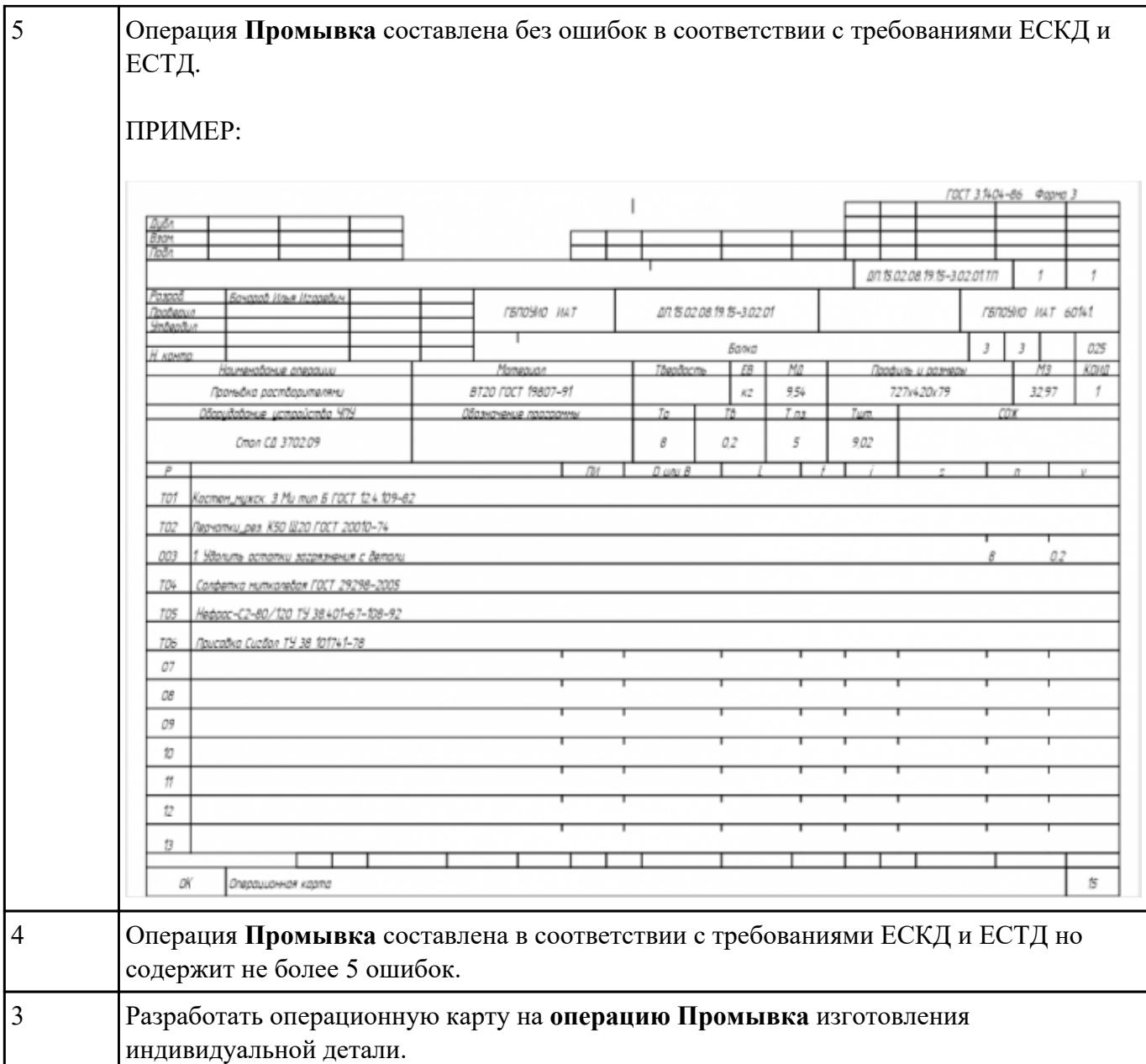

## **Задание №12**<br>Разработать операционную карту на **операцию послеоперационного Контроля** изготовления<br>индивидуальной детали.

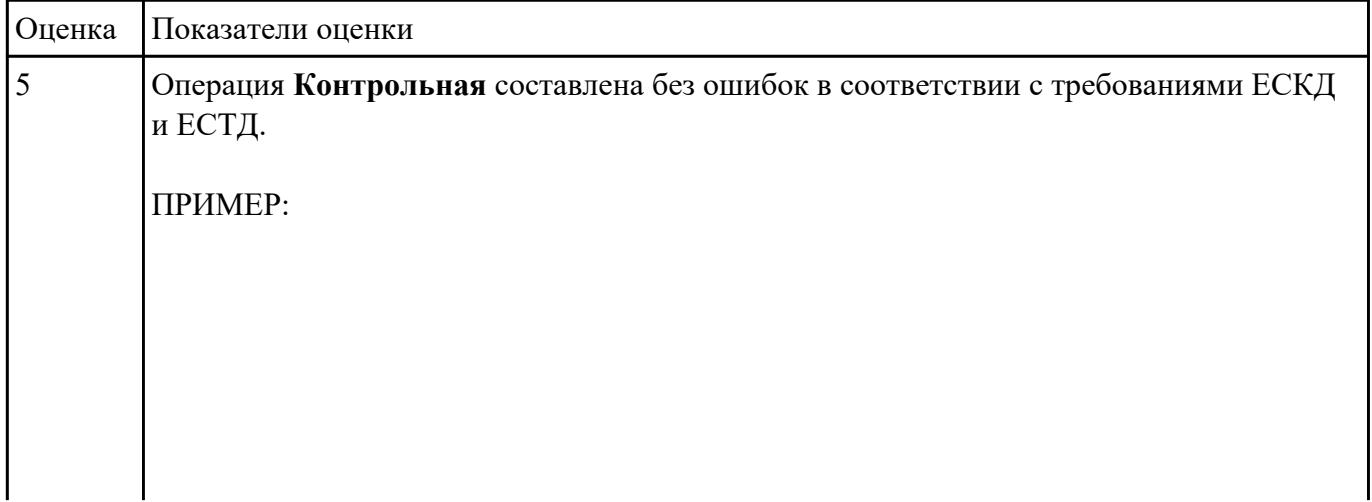

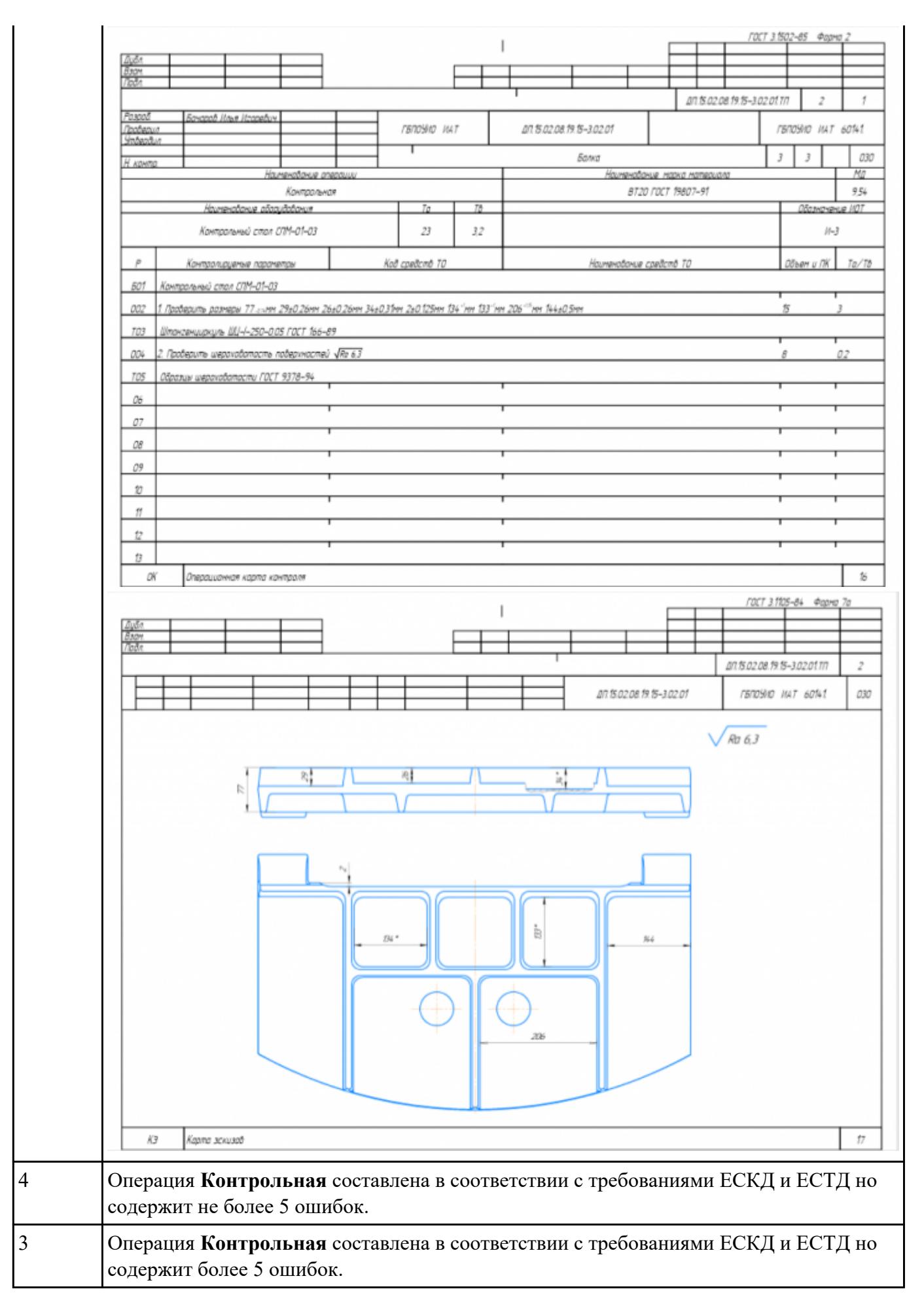

# **Задание №13**<br>Разработать операционную карту на **операцию Радиально-сверлильную** изготовления<br>индивидуальной детали.

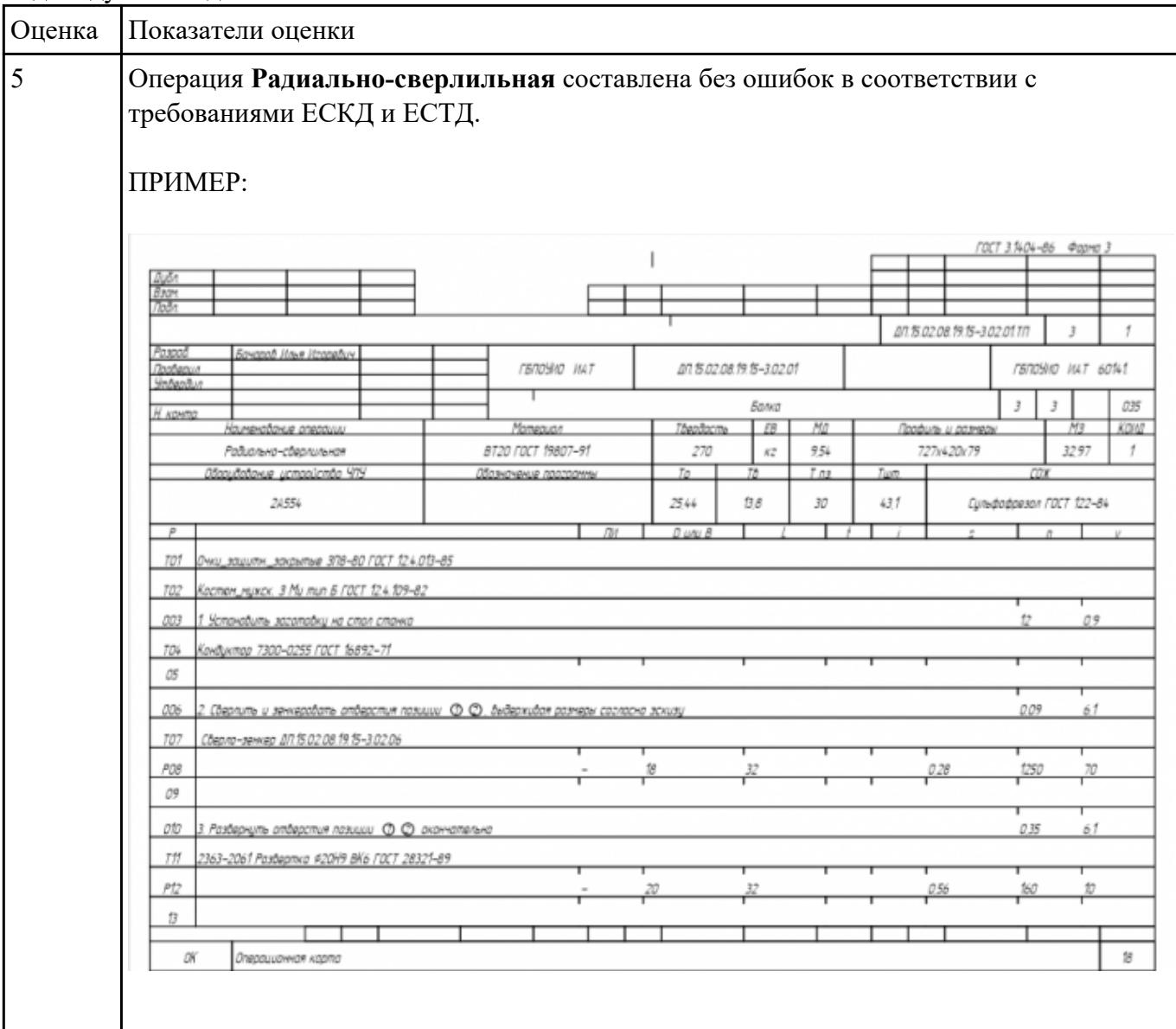

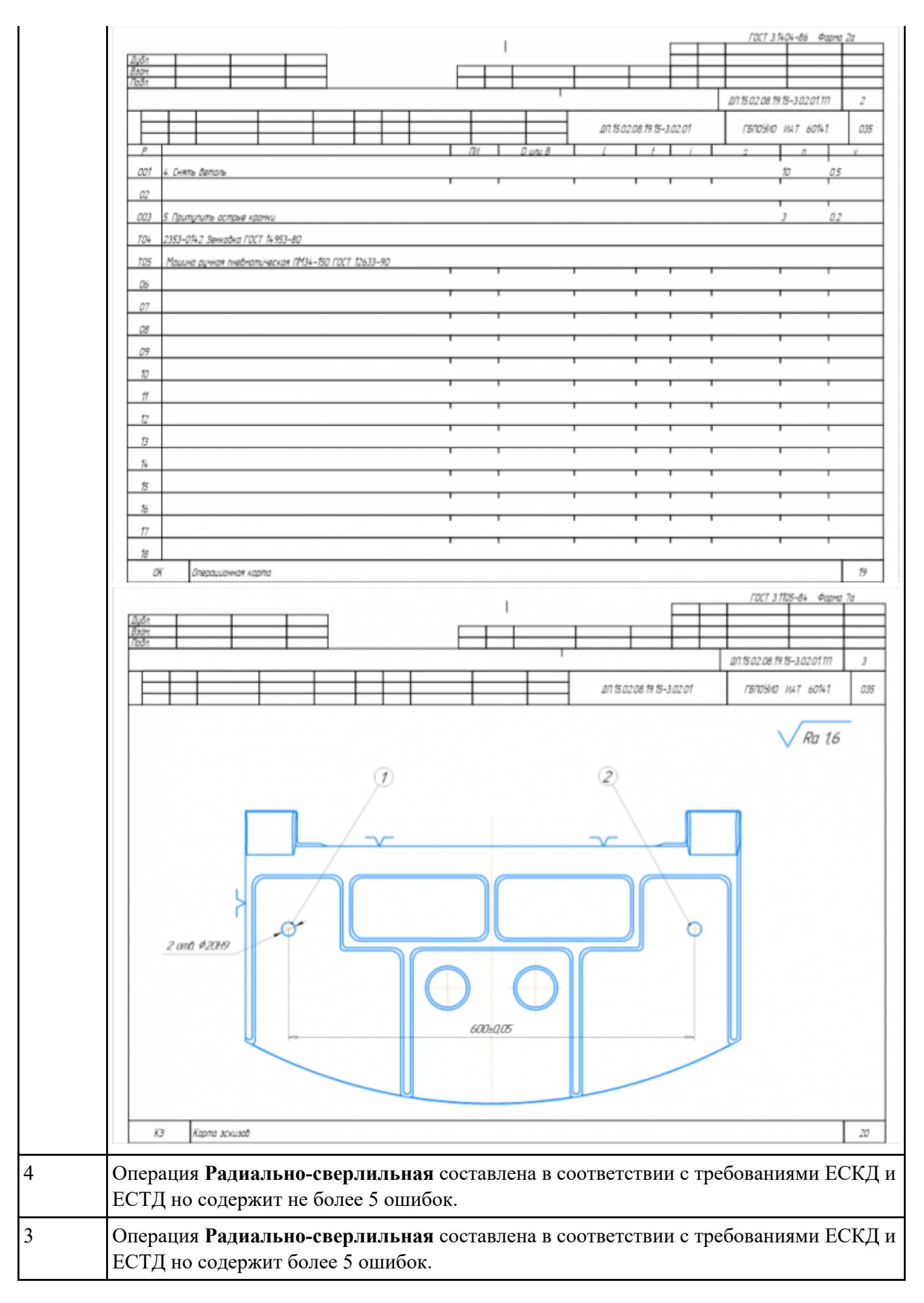

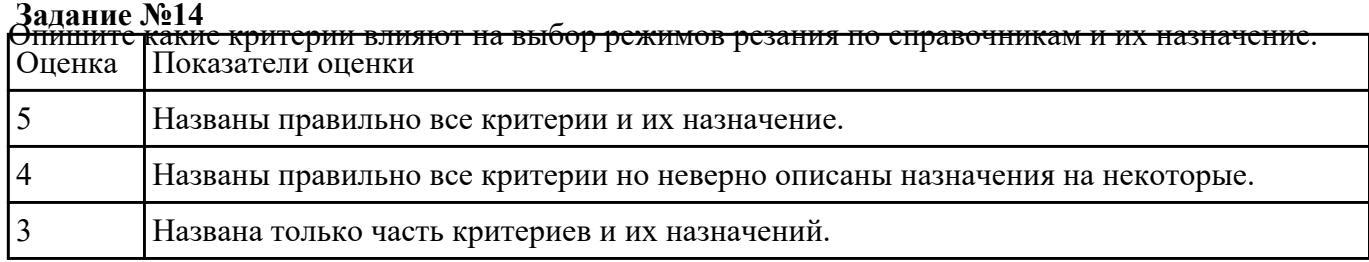

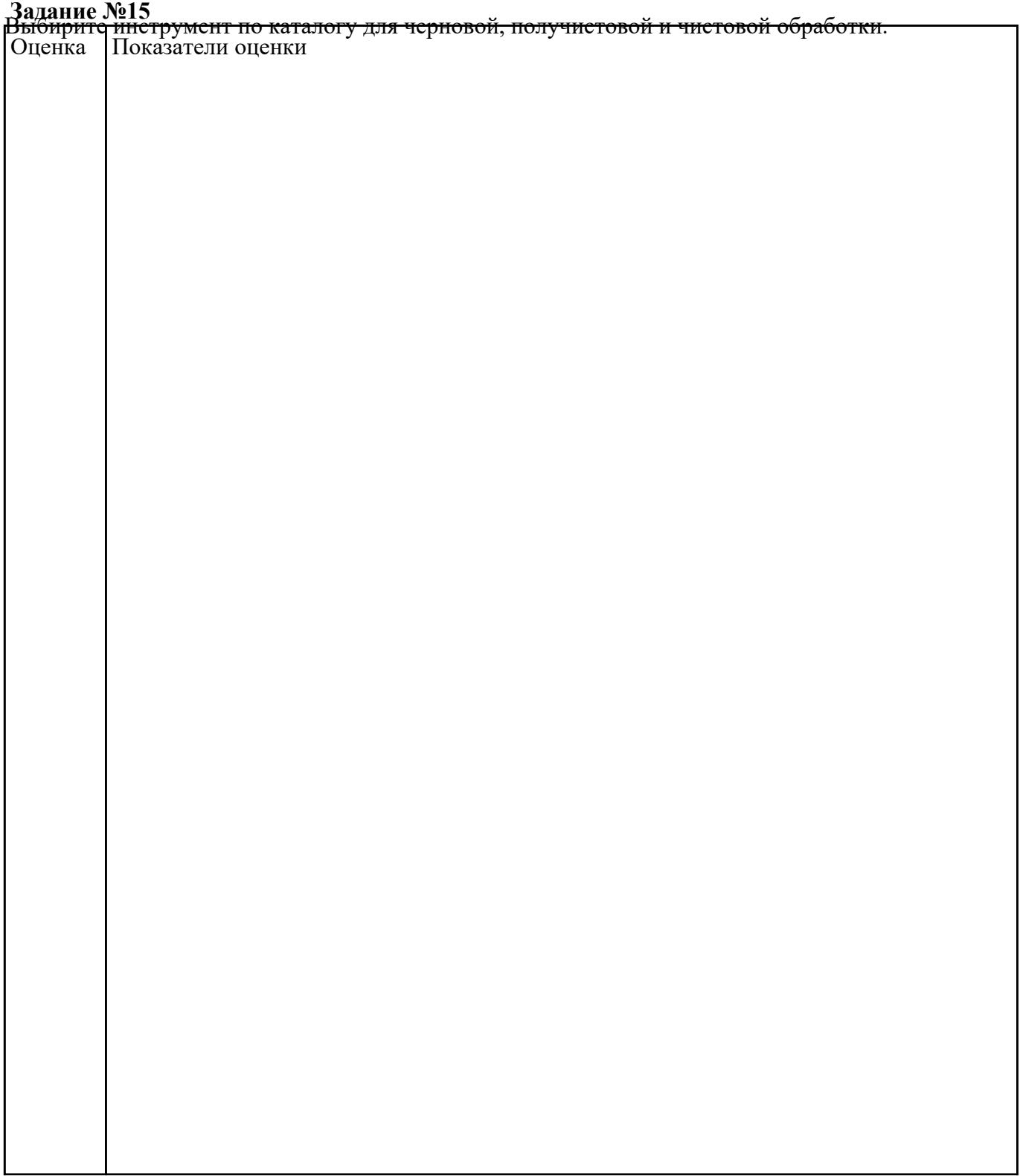

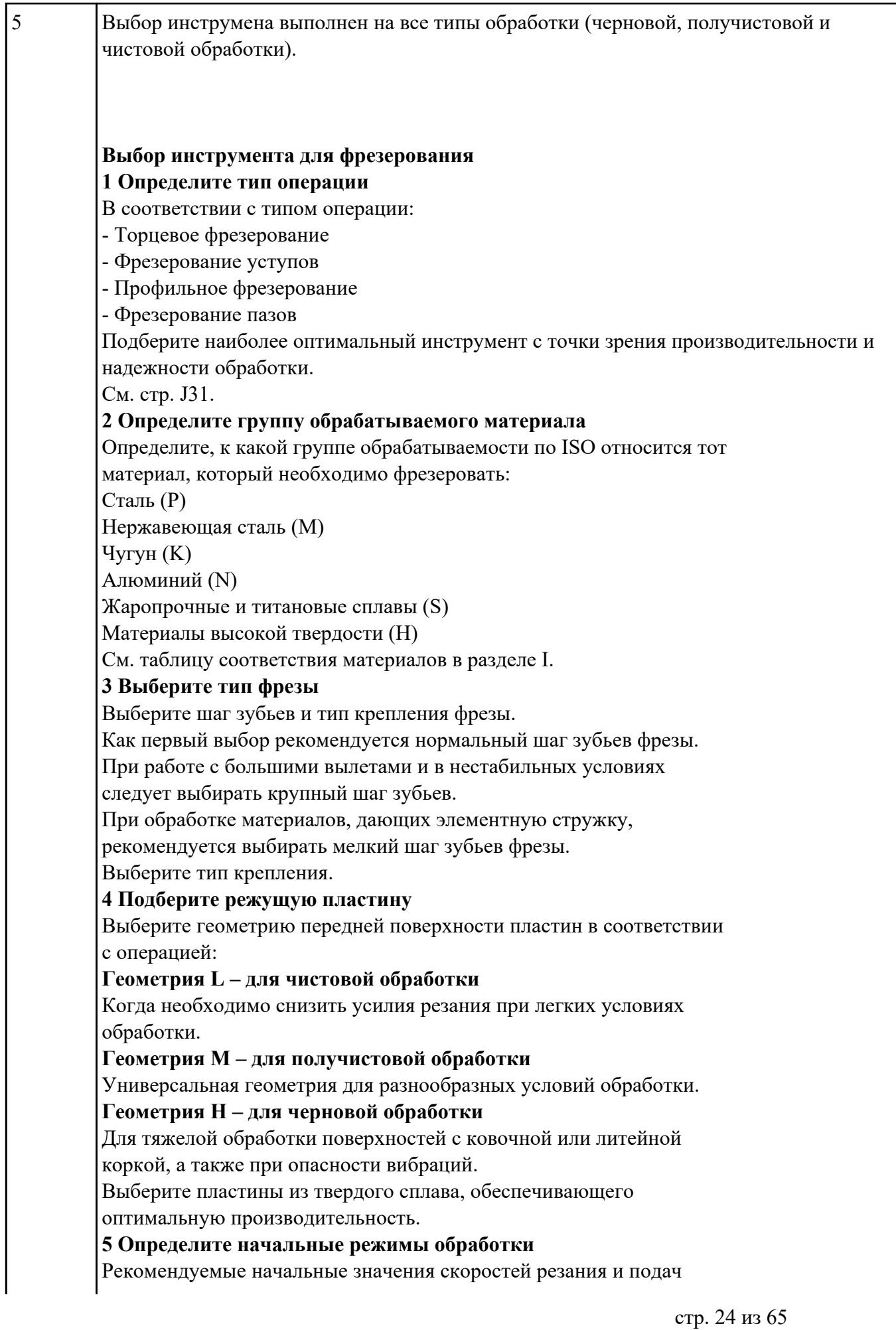

*Обязательные качественные критерии:*

Подбор необходимого инструмента [1] стр.465-467.:

Выбор чернового инструмента в 3 раза больше чистового (до ближайшего по каталогу

Фрезерование

### Перечень таблиц - Ориентировочные режимы резания при фрезеровании

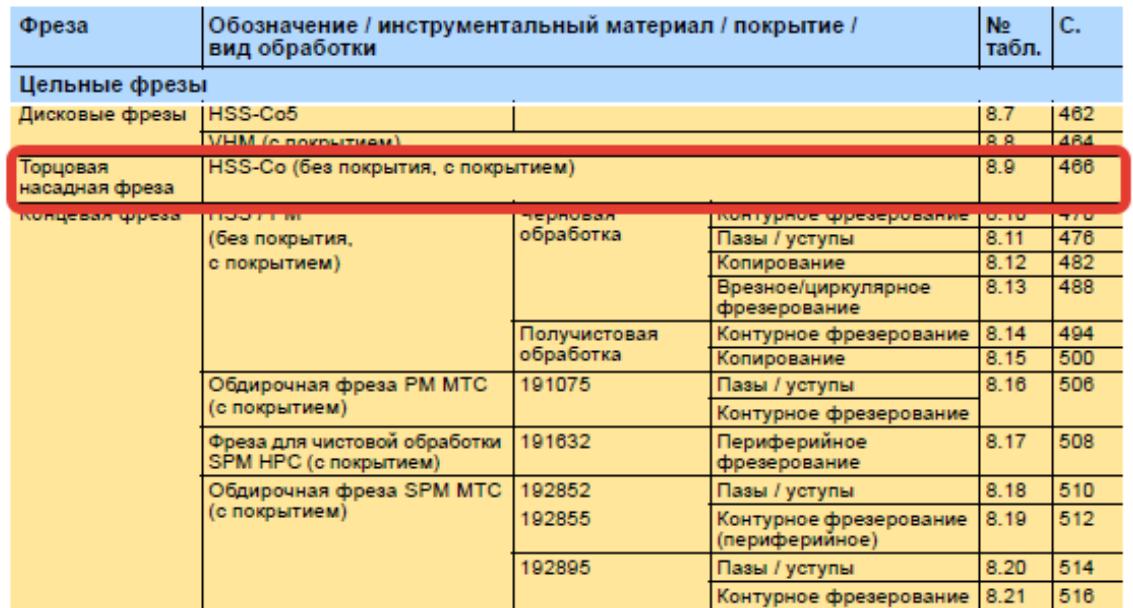

*i*o Garant<sup>.</sup>

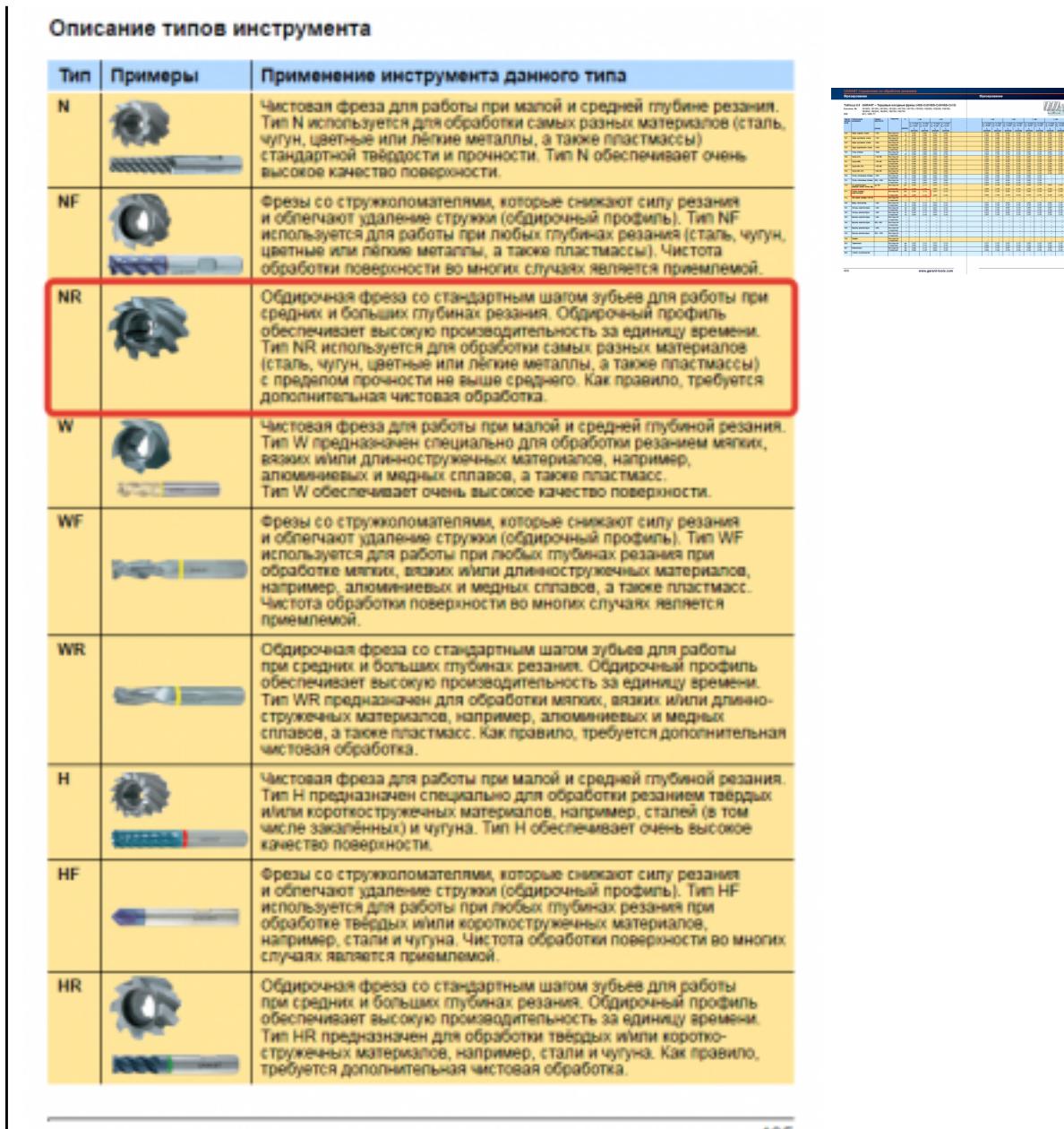

) and  $\frac{435}{2}$  ;

Выбор получистового инструмента в 1.5 раза больше чистового (до ближайшего по каталогу);

Ğ 客  $\overline{C}$ 

 $\ddot{\mathbf{o}}$ 

●

 $\ddot{\bullet}$ 

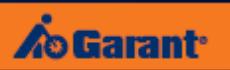

### Фрезерование

# Перечень таблиц – Ориентировочные режимы резания<br>при фрезеровании

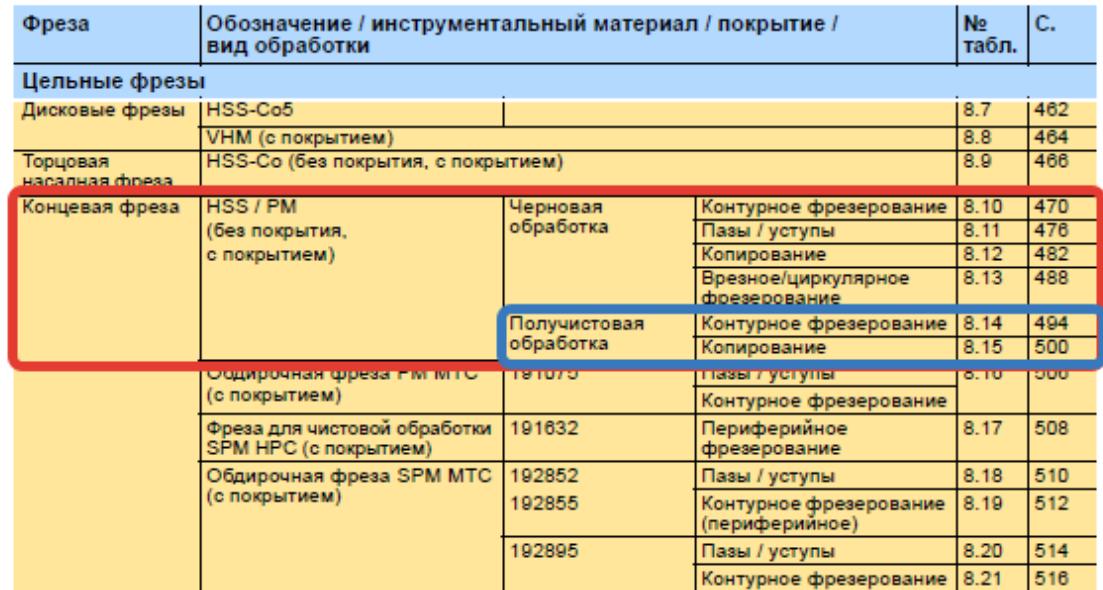

1.

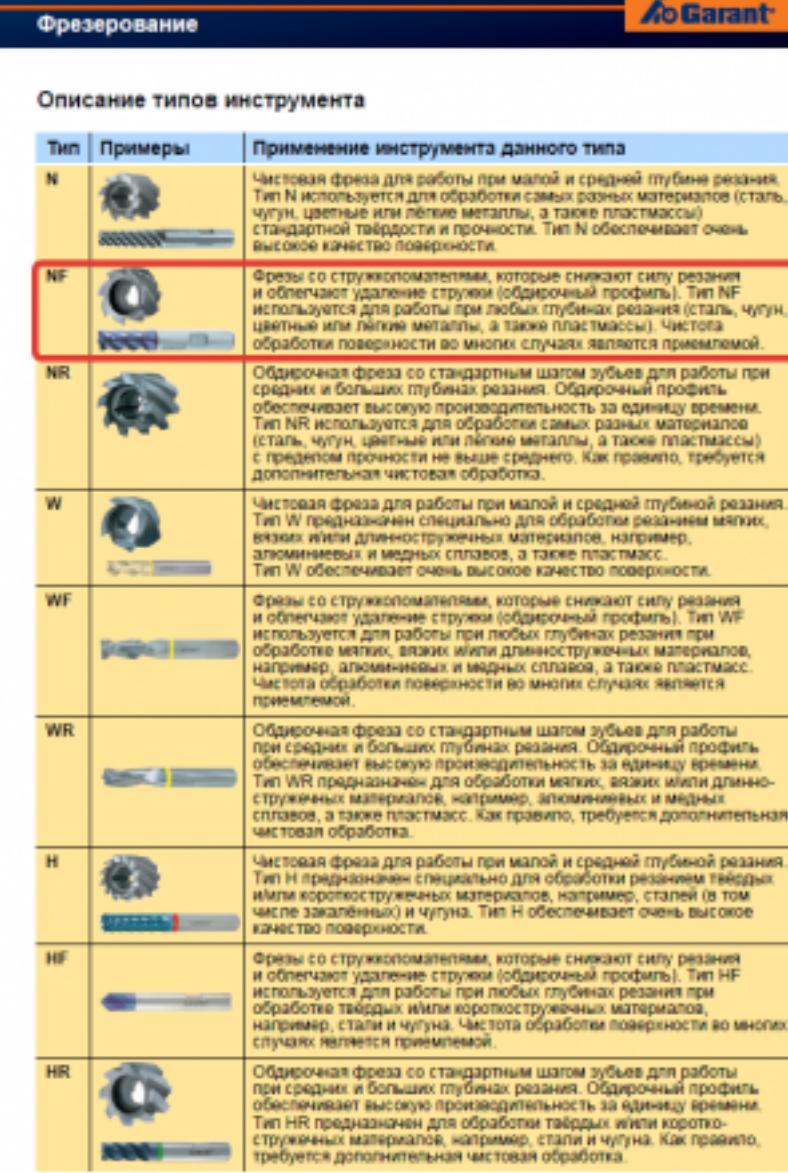

**CONTRACTOR** 

F

435

÷

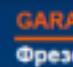

### Табли

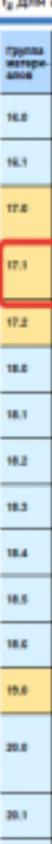

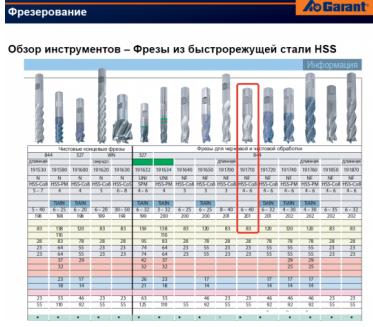

498

 $_{\rm m1}$ 

стр. 29 из 65

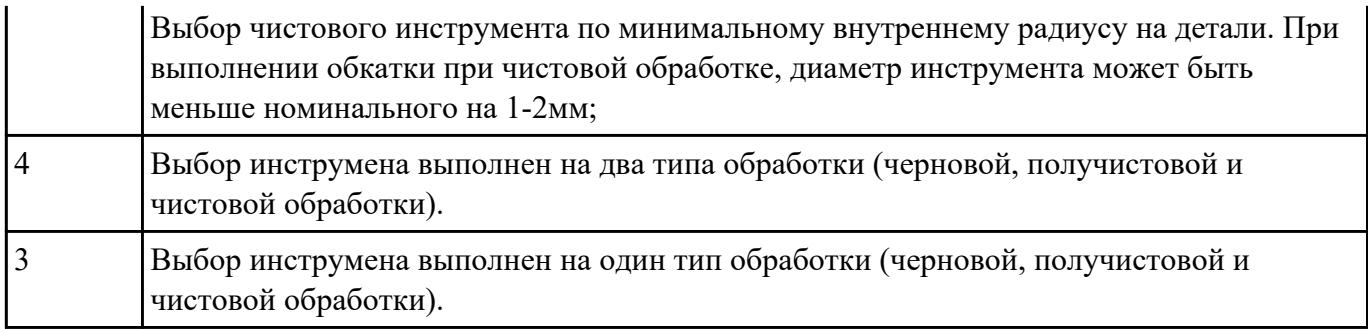

**Задание №16** 1. Выполнить выбор необходимого фрезерного и сверлильного режущего инструмента для

обработки индивидуальной детали.

2. Выполнить выбор *графических изображений (чертежей) инструментов* (чернового , получистового, чистового, сверлильных и т.д.) в соответствии с параметрами п.1, с *сайта фирмы Sandvik Coromant.*

3. Использовать выбранные *графические изображения для с*оставления **карты наладки инструмента.**

| Оценка         | Показатели оценки                                                                                                    |
|----------------|----------------------------------------------------------------------------------------------------|
| $\overline{5}$ | Карта наладки выполнена на более шести инструментов (Наличие изображения<br>режущего инструмента, Патронов, базовых держателей и цанг при наличии. Размеры<br>длинны инструмента и ее рабочей части, длинна вылета инструмента из шпинделя<br>станка. Простановка позиций режущего и инструментальной оснастки с обозначение<br>кода инструмента). |
|                | Пример карты наладки:                                                                                                    |
|                |                                                                                                    |
|                |                                                                                                    |
|                |                                                                                                    |
|                |                                                                                                    |
|                |                                                                                                    |
|                |                                                                                                    |

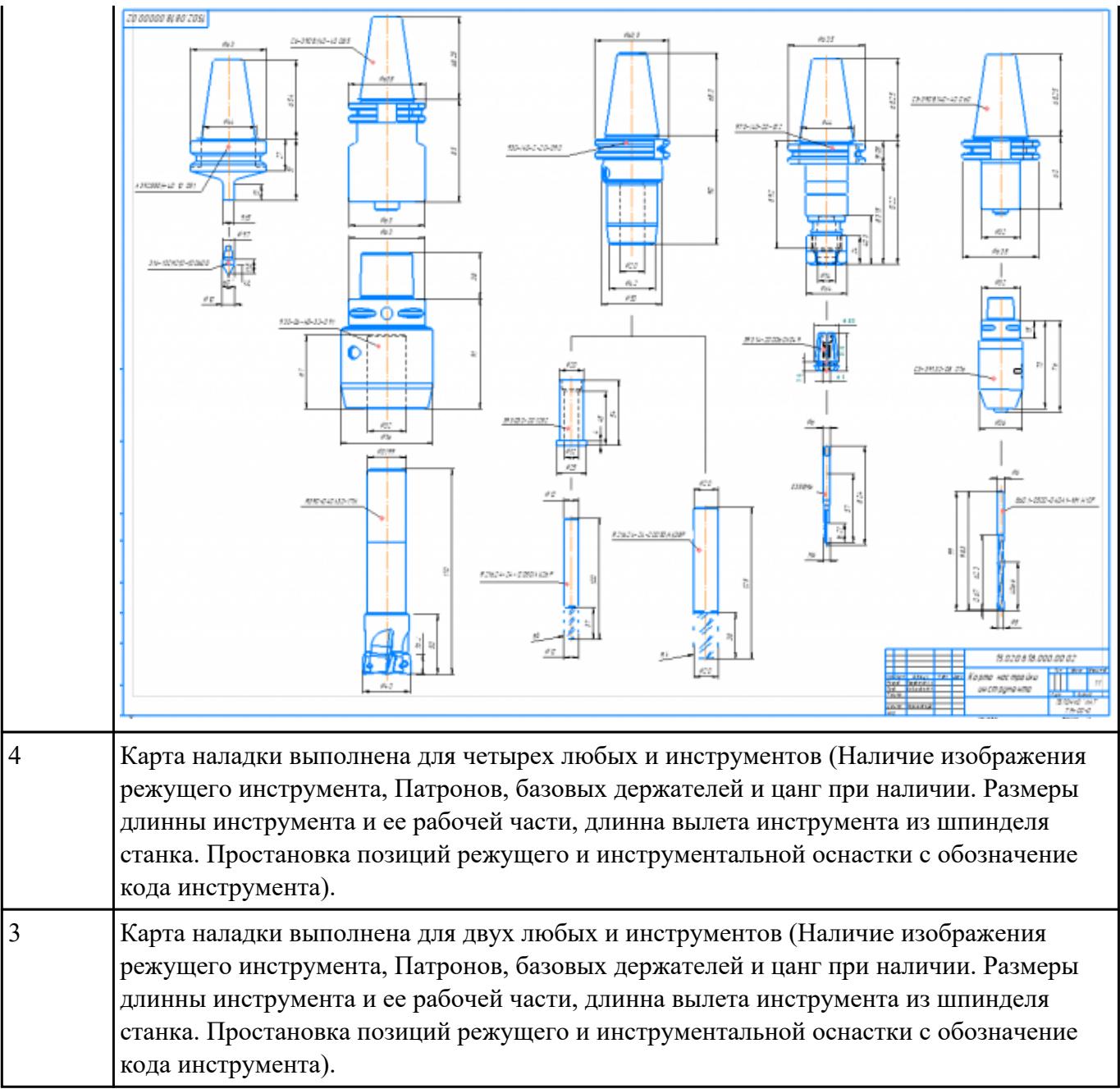

### **Текущий контроль №2**

**Форма контроля:** Практическая работа (Информационно-аналитический) **Описательная часть:** Проверка в электронном виде **Задание №1**

1. Анализировать ранее выданную преподавателем модель или чертеж согласно правил чтения чертежа;

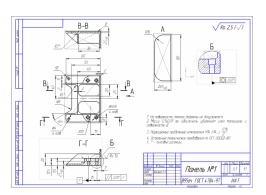

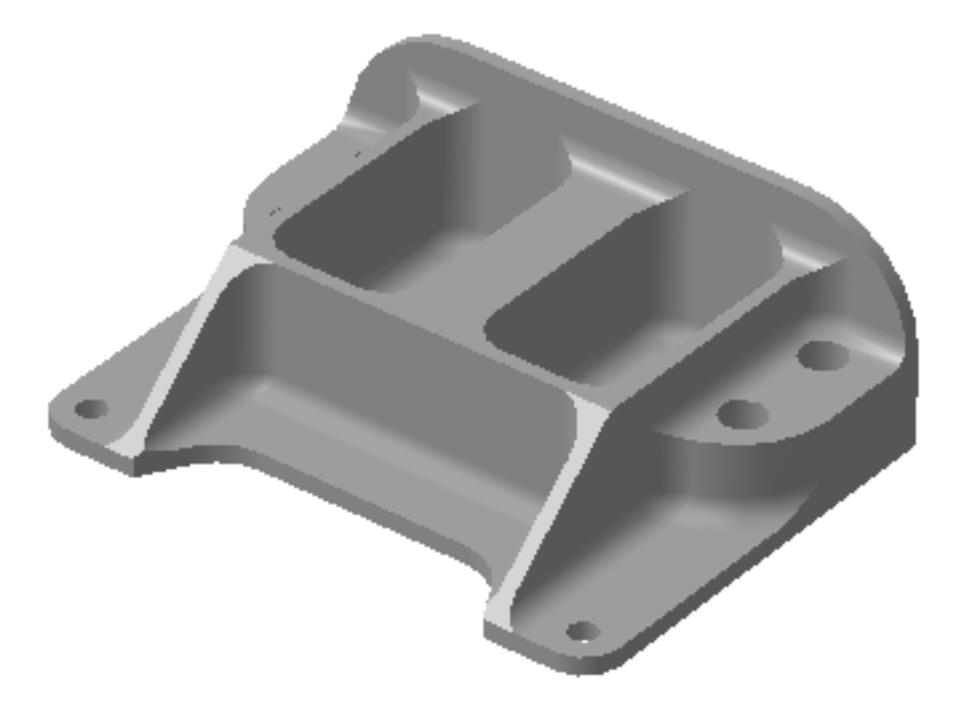

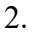

3. Вычертить необходимый вид детали и правильно его сориентировать;

4. Вычертить габариты заготовки;

5. Нанести на вид измерительную базу и технологическую согласно ГОСТ 3.1107-81 ;

- 6. Нанести на чертеж исходную точку и точку нуля детали согласно "Правил оформления РТК";
- 7. Связать размерами исходную точку и конструкторскую и технологические базы;

8. Обозначить места прижимов (прихватов) согласно "Правил оформления РТК";

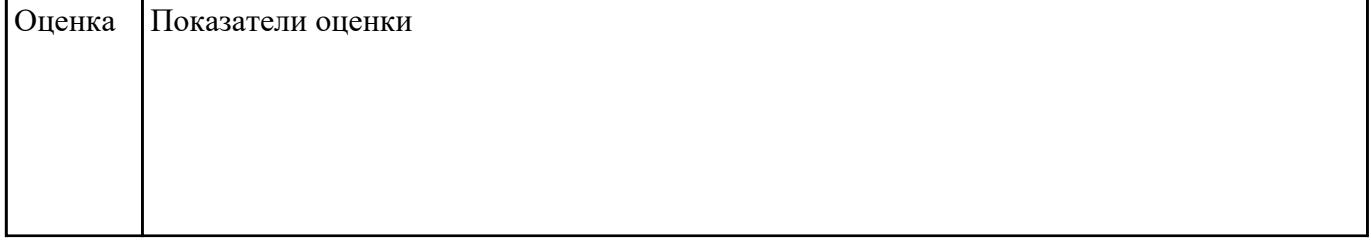

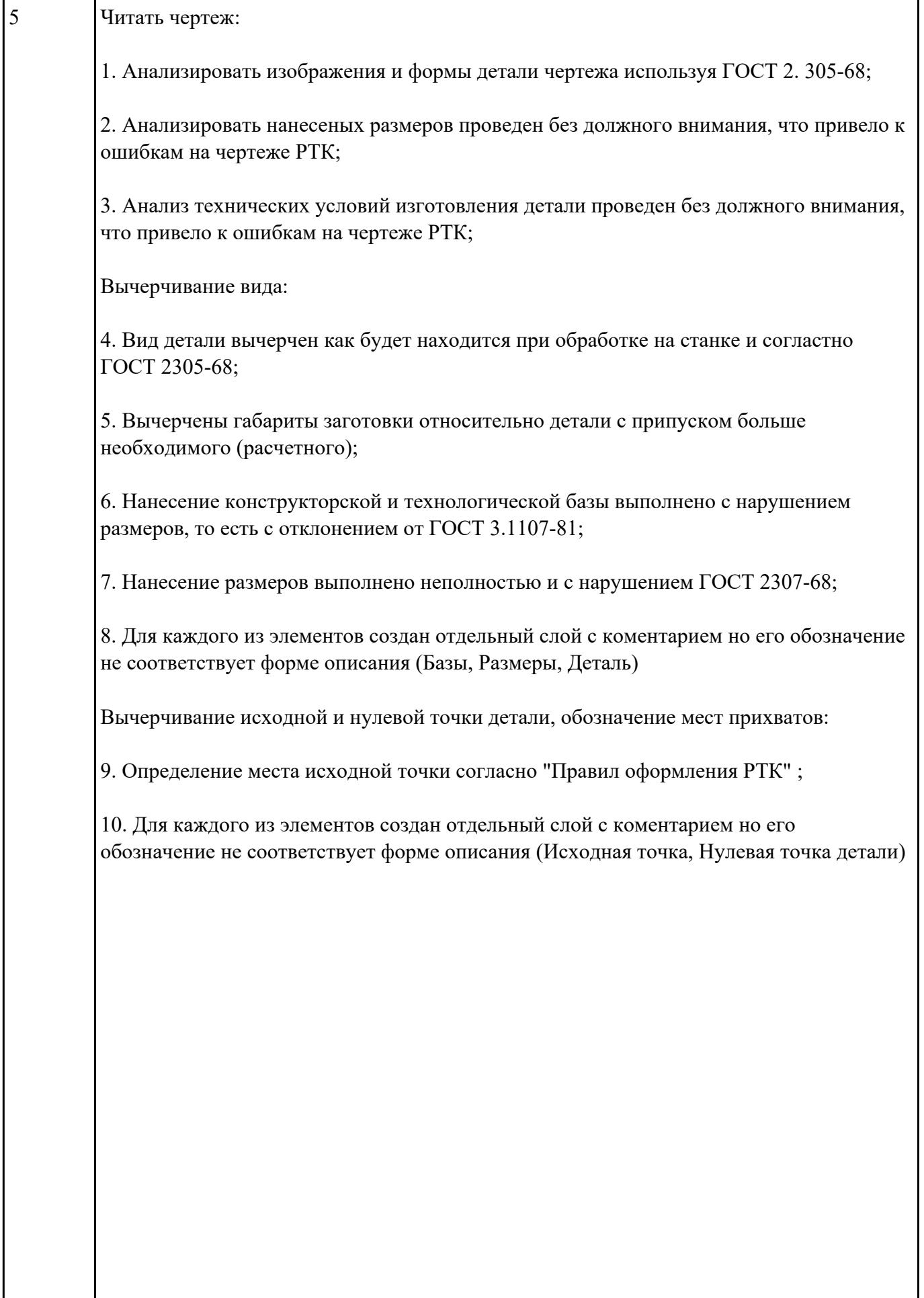

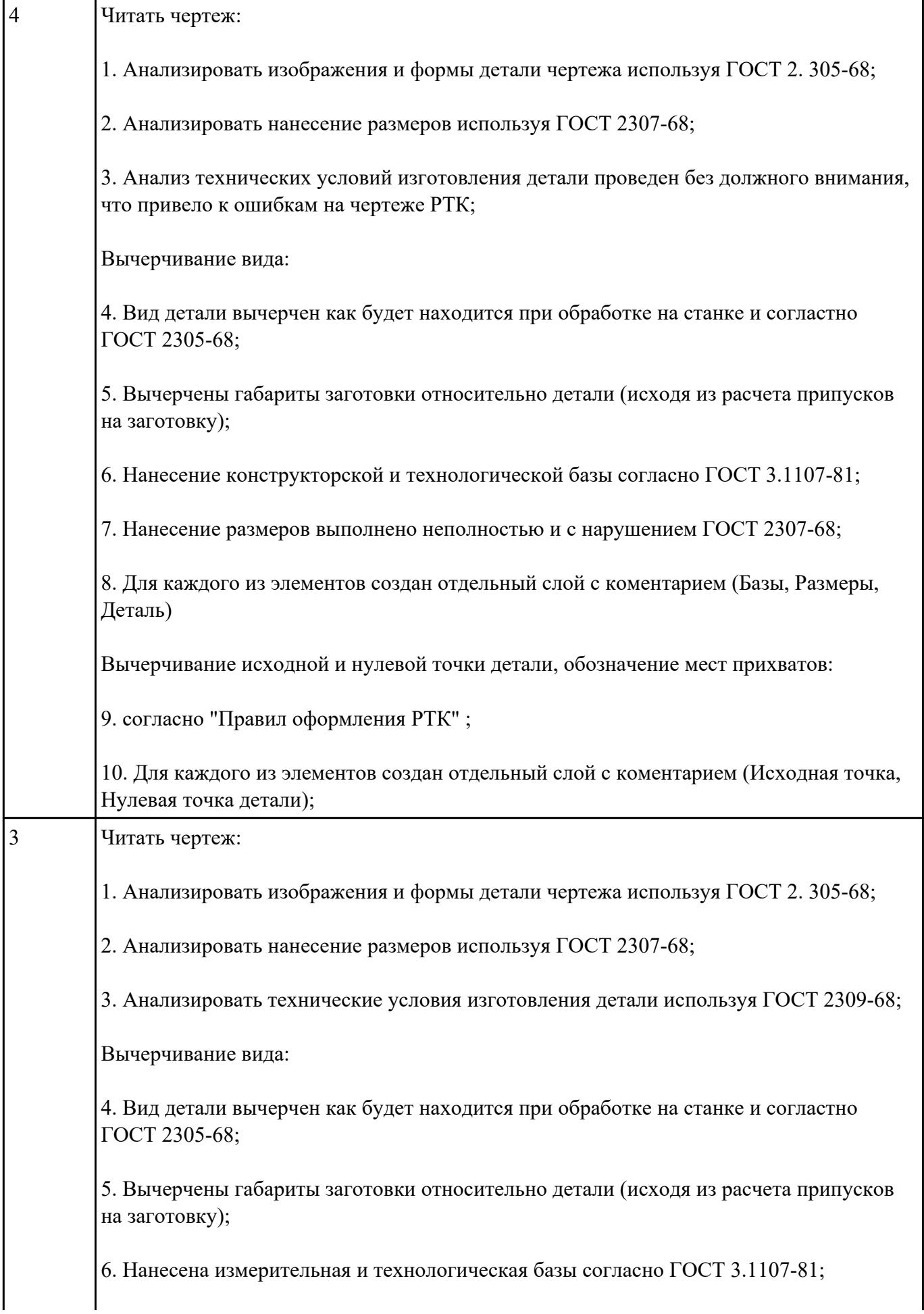

7. Нанесены размеры согластно ГОСТ 2307-68;

8. Для каждого из элементов создан отдельный слой с коментарием (Базы, Размеры, Деталь; Заготовка)

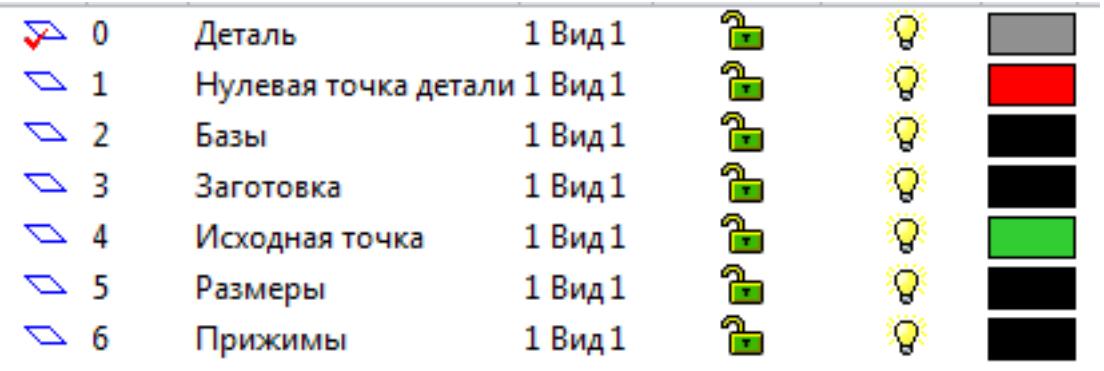

Вычерчивание исходной и нулевой точки детали, обозначение мест прихватов:

9. согласно "Правил оформления РТК" ;

Для каждого из элементов создан отдельный слой с коментарием (Исходная точка,

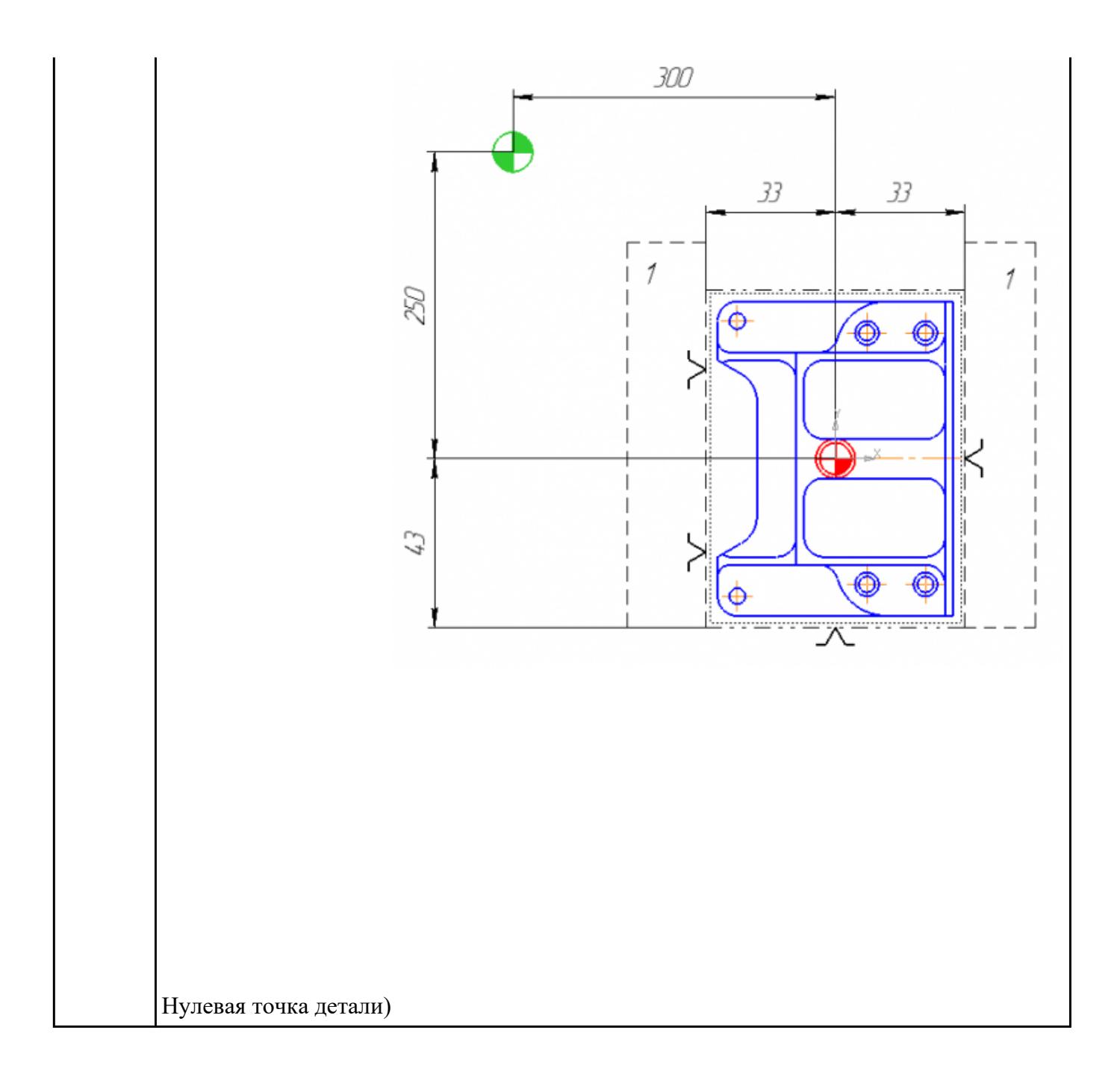

**Задание №2** Порядок выполнения РТК (раздел 2):

1. Выполнить описания инструмента и инструментальной оснастки, его действий в переходе, с указанием режимов резания (оборотов и подачи);

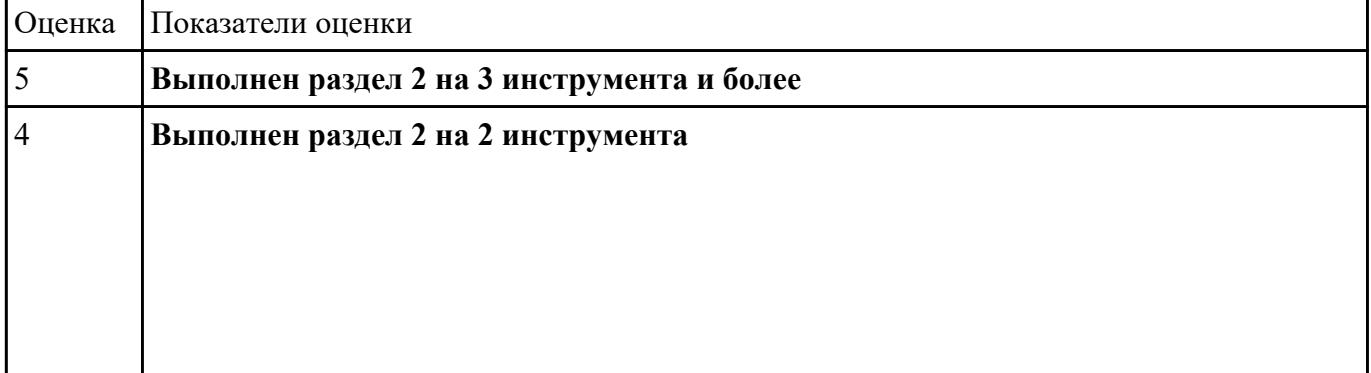

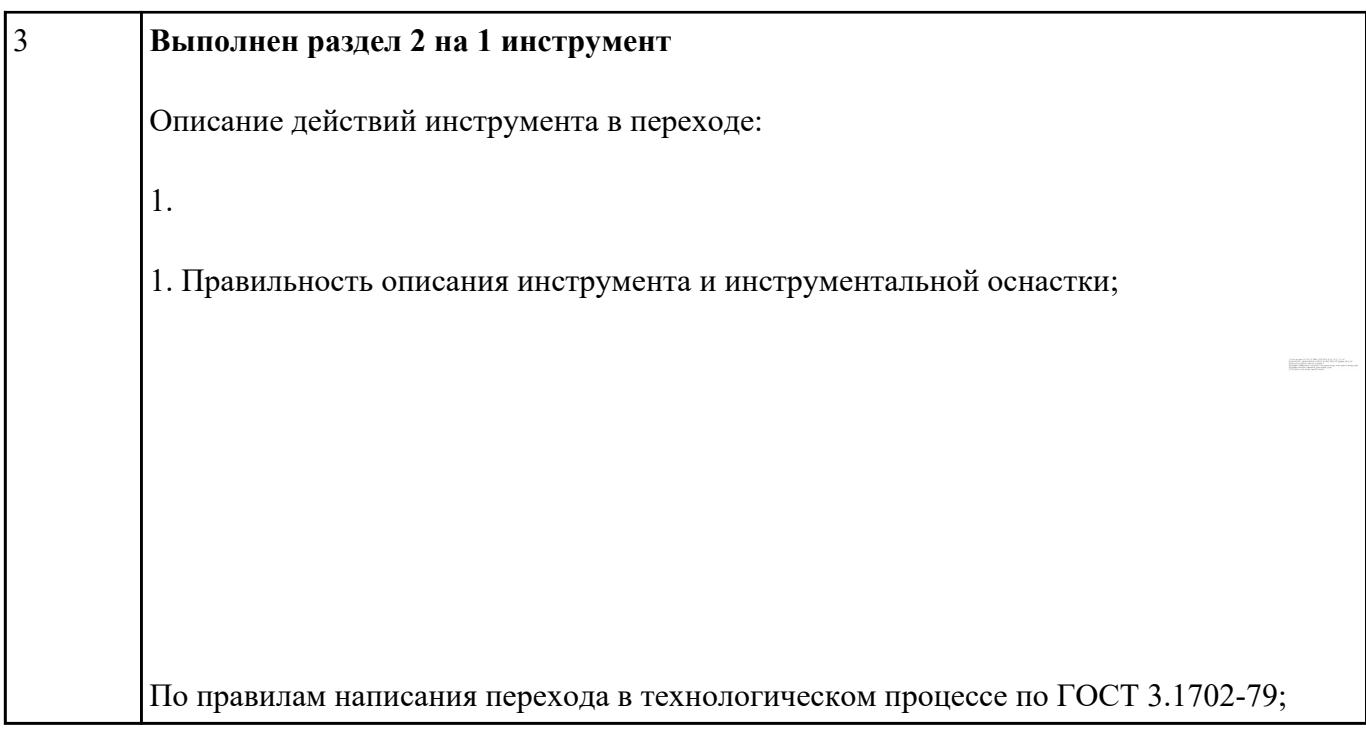

## **Задание №3** Порядок выполнения РТК (раздел 3):

1. Вычертить эквидистанту заданного инструмента руководствуясь "Технологические особенностям обработки на станках с ЧПУ" ;

2. Нанести опорные точки на эквидистанту и пронумеровать их в порядке движения;

3. Вычертить диаграмму Z, и нанести на нее необходимые размеры и коментарии руководствуясь "Технологические особенностям обработки на станках с ЧПУ" ;

4. Прописать путь инструмента и расставить на нем режимы резания по участкам;

5. Оформить титульный лист и комплект сопроводительной документации (Выбор инструмента, Расчет режимов резания, РТК для каждого инструмента на отдельном листе).

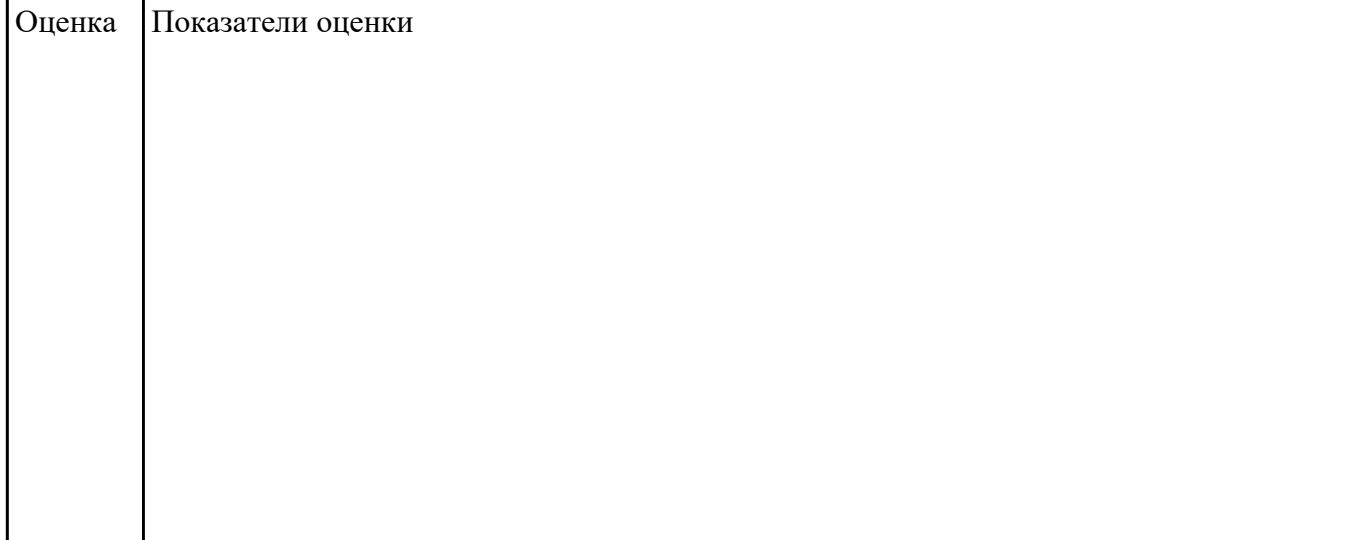

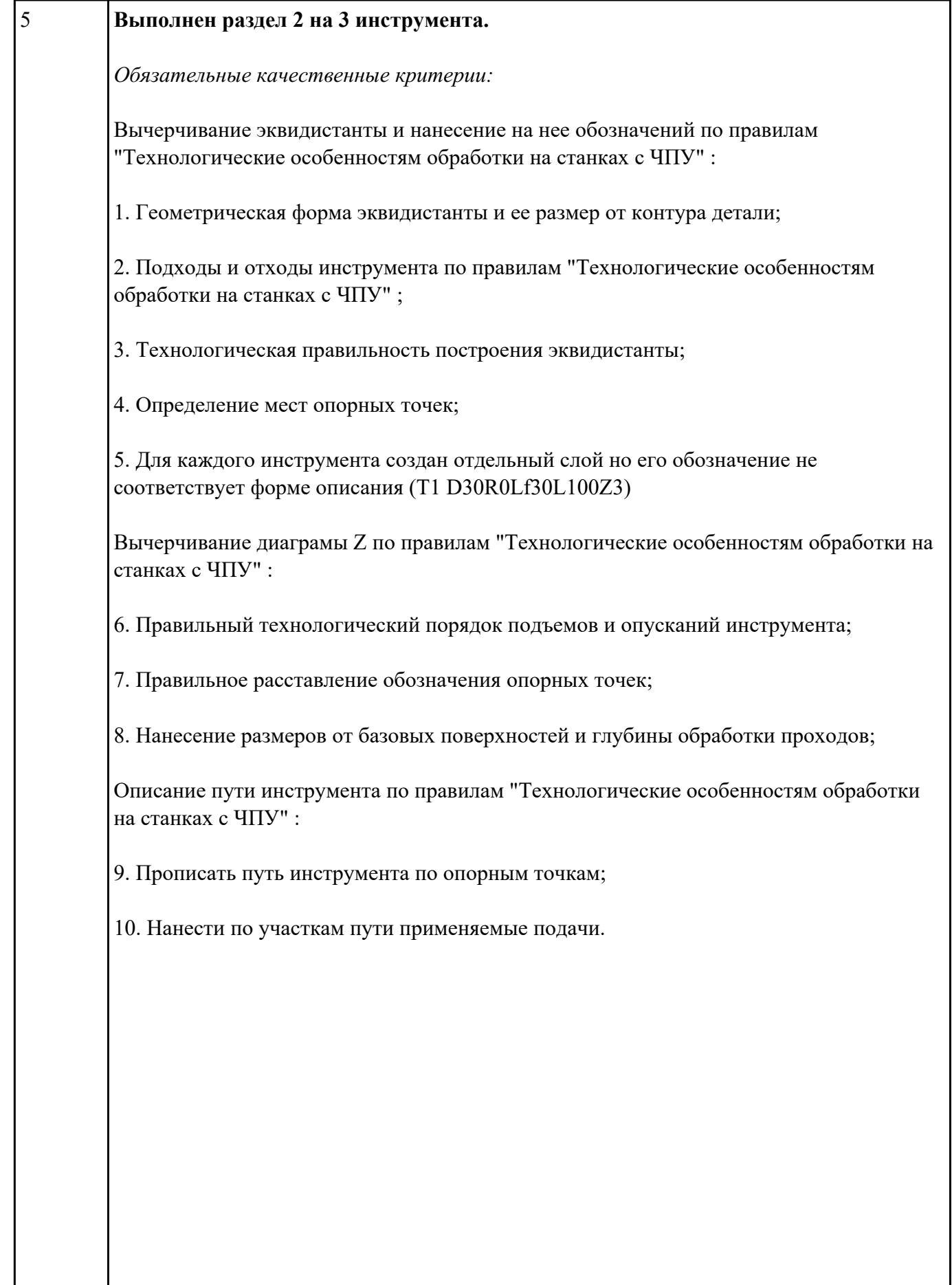

### 4 **Выполнен раздел 2 на 2 инструмента**

*Обязательные качественные критерии:*

Вычерчивание эквидистанты и нанесение на нее обозначений по правилам "Технологические особенностям обработки на станках с ЧПУ" :

1. Геометрическая форма эквидистанты и ее размер от контура детали;

2. Подходы и отходы инструмента по правилам "Технологические особенностям обработки на станках с ЧПУ"

3. Технологическая правильность построения эквидистанты;

4. Определение мест опорных точек;

5. Для каждого инструмента создан отдельный слой с номером инструмента и его кратким описанием (Т1 D30R0Lf30L100Z3)

Вычерчивание диаграмы Z по правилам "Технологические особенностям обработки на станках с ЧПУ" :

6. Правильный технологический порядок подъемов и опусканий инструмента;

7. Правильное расставление обозначения опорных точек;

8. Нанесение размеров от базовых поверхностей и глубины обработки проходов;

Описание пути инструмента по правилам "Технологические особенностям обработки на станках с ЧПУ" :

9. Прописать путь инструмента по опорным точкам;

10. Нанести по участкам пути применяемые подачи.

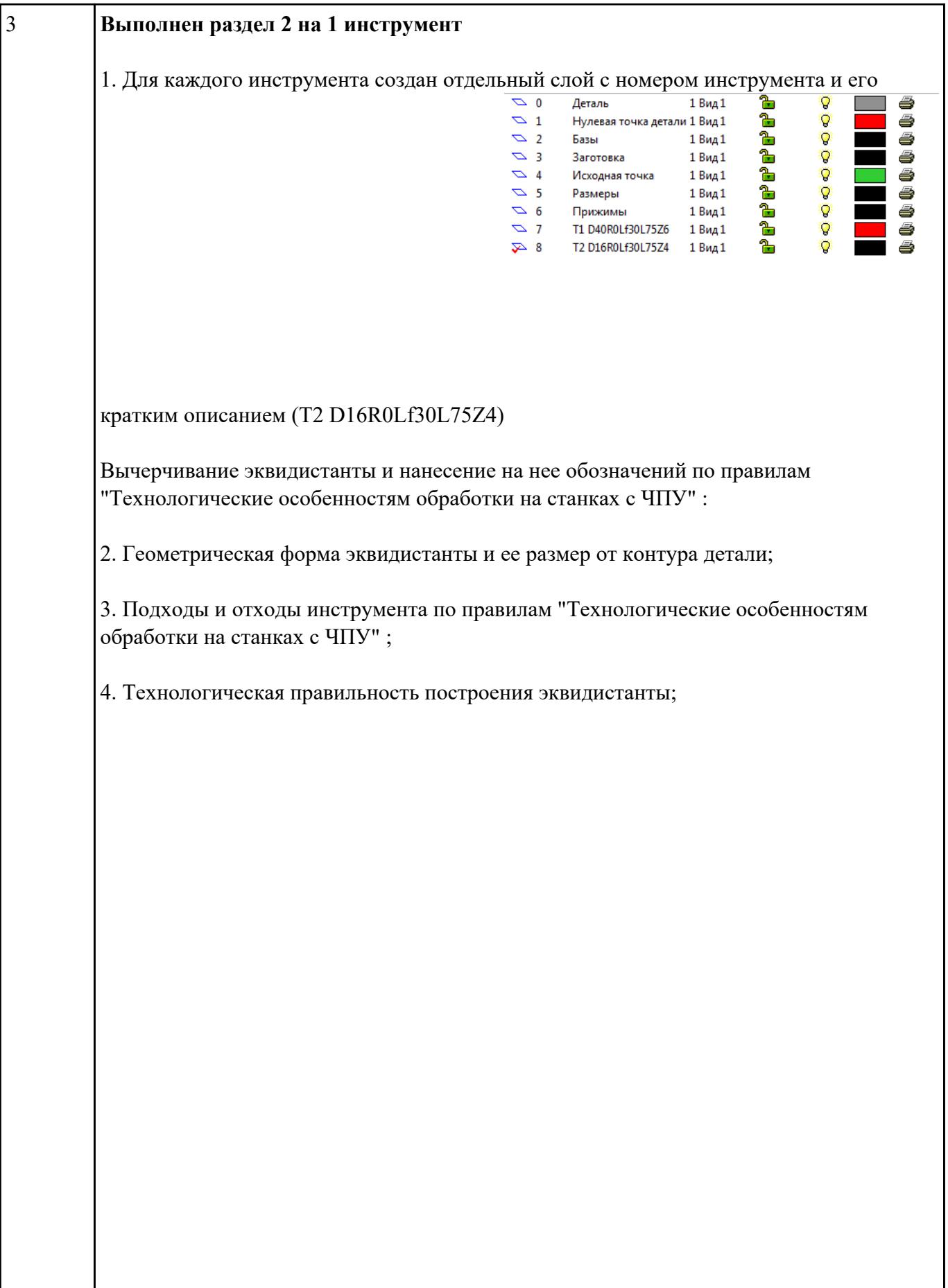

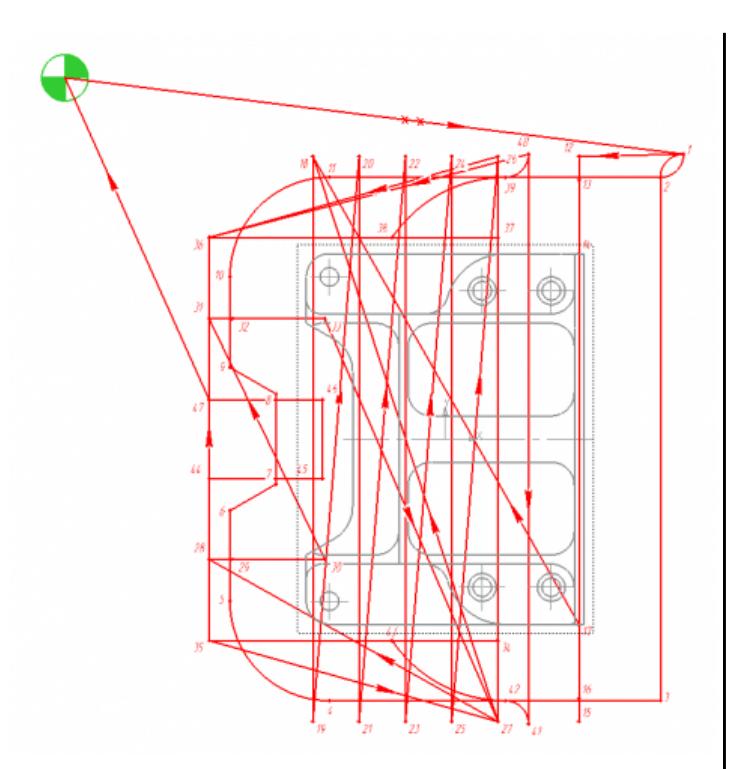

5. Определение мест опорных точек;

Вычерчивание диаграмы Z по правилам "Технологические особенностям обработки на станках с ЧПУ" :

6. Правильный технологический порядок подъемов и опусканий инструмента;

7. Правильное расставление обозначения опорных точек;

8. Нанесение размеров от базовых поверхностей и глубины обработки проходов;

Описание пути инструмента по правилам "Технологические особенностям обработки на станках с ЧПУ" :

9. Прописать путь инструмента по опорным точкам;

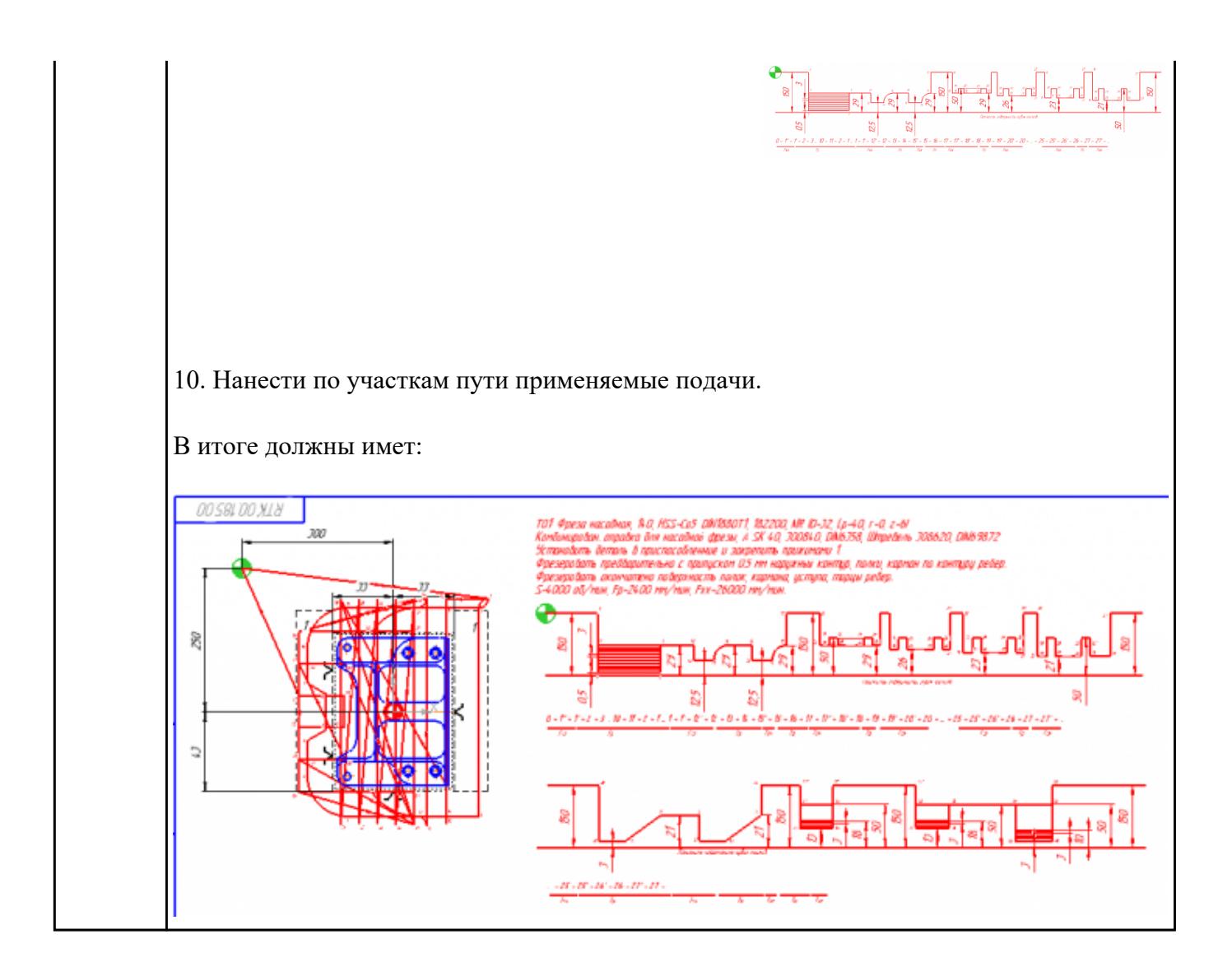

### **Текущий контроль №3**

**Форма контроля:** Индивидуальные задания (Информационно-аналитический) **Описательная часть:** Проверка в электронном виде

**Задание №1** Используя технологическую документацию определить тип системы ЧПУ и выбрать в

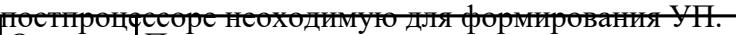

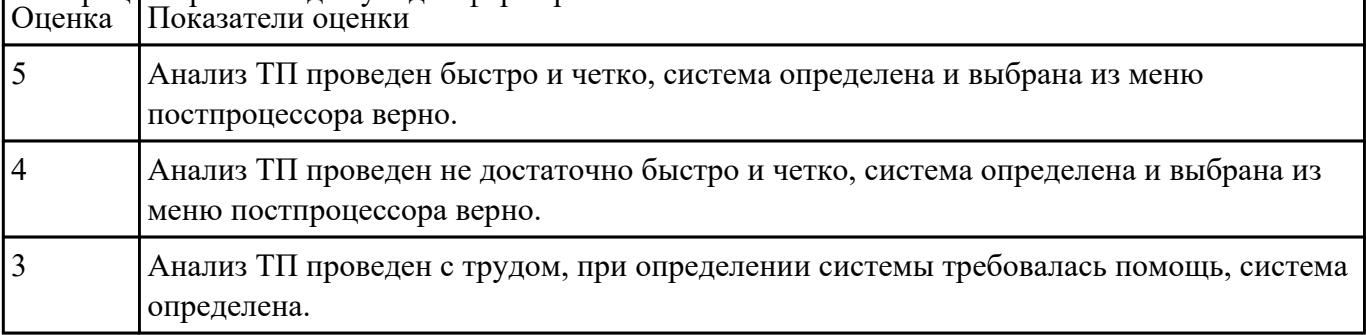

<mark>Задание №2</mark><br>Разработать УП обработки<br>припуска сконтура индивидуальной токарной детали (номер варианта или билета) использую ранее выбранные инструменты (определенные) используя метод по опорным точкам или применив циклы.

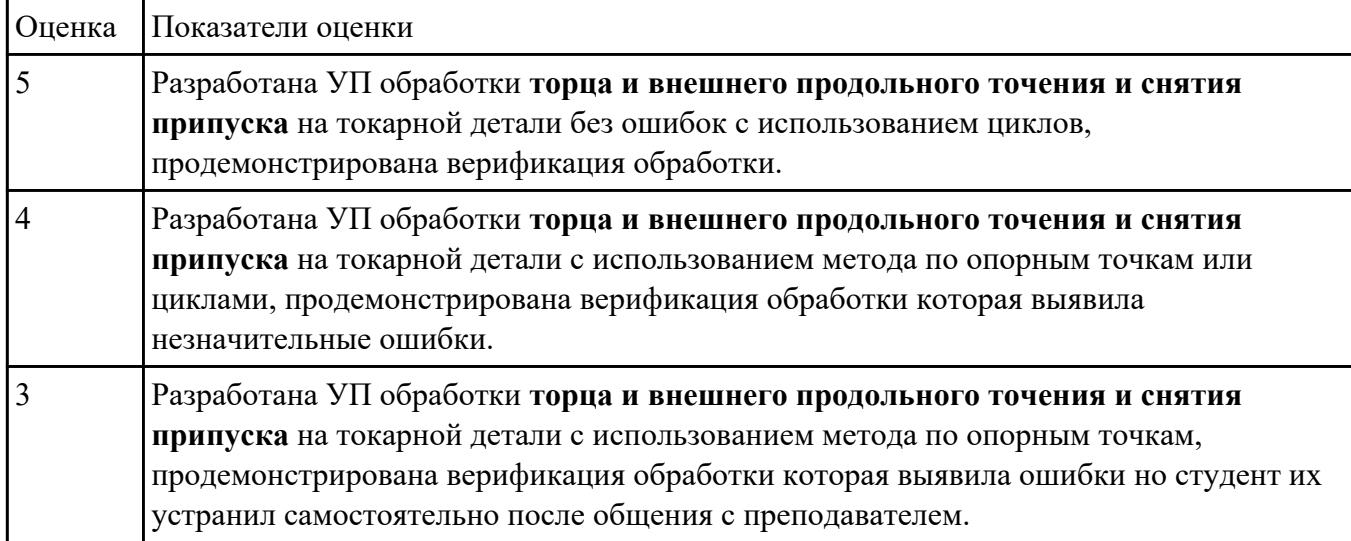

**Задание №3** По ранее подготовленным данным (в практической работе №2 или выданным) при помощи

программы 3DTools создать модели инструментов чернового, получистового, чистового и

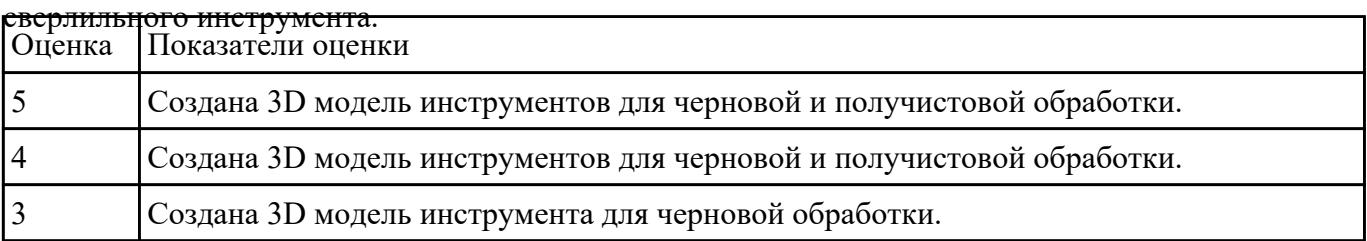

### **Текущий контроль №4**

**Форма контроля:** Индивидуальные задания (Информационно-аналитический)

**Описательная часть:** Проверка в электронном виде

**Задание №1** Составить и редактировать управляющюю программу, состовлять и вносить изменения в контура

![](_page_42_Picture_138.jpeg)

![](_page_43_Picture_15.jpeg)

**KON2 161.SPF** Редактор программ: #7\_DlgK contour definition begin - Don't change!;\*GP\*;\*RO\*<sup>L</sup>F G17 G90;\*GP\*\F G0 X-60 Y37 :\* GP\* 'F G1 X-27 RND=5 :\* GP\* + Y95 :\* GP\* 'F ;CON, 0, 0.000, 1, 1, MST: 2, 1, AX: X, Y, I, J; \* GP\*; \* RO\* 'F ;S,EX:-60,EY:37;\*GP\*;\*RO\*<sup>+</sup>F ;LR,EX:-27;\*GP\*;\*RO\*<sup>L</sup>F **R,RROUND:5;\*GP\*;\*RO\***+ ;LU,EY:95;\*GP\*;\*RO\*\-;#End contour definition end - Don't change!;\*GP\*;\*RO\*'-**M17**<sup>+</sup> ъ

![](_page_45_Figure_0.jpeg)

**Задание №2** Составить и редактировать управляющую программу, составлять и вносить изменения в контура

![](_page_45_Picture_49.jpeg)

![](_page_46_Figure_0.jpeg)

![](_page_47_Figure_0.jpeg)

**Задание №3** Составить и редактировать управляющую программу, составлять и вносить изменения в контура

![](_page_47_Picture_49.jpeg)

5 о всех пунктах проектирования программы не допущено ошибок (на все разделы). Пример: **KON2 161.SPF** Редактор программ: #7\_DlgK contour definition begin - Don't change!;\*GP\*;\*RO\*<sup>L</sup>F G17 G90 :\* GP\* 'F G0 X-60 Y37 ;\* GP\* + G1 X-27 RND=5 :\* GP\* 4 Y95 :\*GP\*ኑ :CON,0,0.000,1,1,MST:2,1,AX:X,Y,I,J;\*GP\*;\*RO\*<sup>L</sup>F ;S,EX:-60,EY:37;\*GP\*;\*RO\*<sup>L</sup>F :LR.EX:-27:\*GP\*:\*RO\*'F **R.RROUND:5;\*GP\*;\*RO\***+ ;LU,EY:95;\*GP\*;\*RO\*<sup>+</sup>F ;#End contour definition end - Don't change!;\*GP\*;\*RO\*'  $M17<sub>F</sub>$ ┡

![](_page_49_Figure_0.jpeg)

### **Текущий контроль №5**

**Форма контроля:** Индивидуальные задания (Информационно-аналитический) **Описательная часть:** Проверка в электронном виде **Задание №1**

Разаработать программу для обработки индивидуальной детали с использованием операция

![](_page_50_Picture_42.jpeg)

![](_page_51_Picture_24.jpeg)

- 4. Настройка геометрии безопасности и ее параметров.
- 5. Назначение материала обрабатываемой детали.
- 5. Определение параметров методов обработки.

![](_page_52_Picture_23.jpeg)

![](_page_53_Picture_28.jpeg)

- 1. Определение шаблона резания
- 2. Определение глубины и ширины резания
- 3. Определение уровней обработки
- 4. Назначение подходов и отходов и перемещений без резания
- 5. Назначение и расчет режимов резания

![](_page_54_Picture_76.jpeg)

**Задание №2** По ранее подготовленным данным (в практической работе №2 или выданным) при помощи

программы 3DTools создать модели инструментов чернового, получистового, чистового и

![](_page_54_Picture_77.jpeg)

![](_page_54_Picture_78.jpeg)

![](_page_55_Picture_48.jpeg)

### **Залание №4**

![](_page_55_Picture_49.jpeg)

![](_page_56_Figure_0.jpeg)

**Задание №5** Исходную программу постпроцессировать и получить УП для стонка DMC 635V, система ЧПУ

### Sinumerik 840D ShopMill+7

![](_page_56_Picture_88.jpeg)

**Текущий контроль №6**

**Форма контроля:** Индивидуальные задания (Информационно-аналитический) **Описательная часть:** Проверка в электронном виде **Задание №1**

На выданной индивидуальной детали определить (выставить) главную и локальную системы

![](_page_57_Picture_120.jpeg)

**Задание №2** Составить и редактировать управляющую программу, составлять и вносить изменения в контура

![](_page_57_Picture_121.jpeg)

**Задание №3** Выполнить поспроцессирование исходной программы для система ЧПУ Sinumerik 840D под

![](_page_57_Picture_122.jpeg)

![](_page_57_Picture_123.jpeg)

![](_page_58_Picture_30.jpeg)

![](_page_59_Picture_24.jpeg)

- 4. Настройка геометрии безопасности и ее параметров.
- 5. Назначение материала обрабатываемой детали.
- 5. Определение параметров методов обработки.

![](_page_60_Picture_23.jpeg)

![](_page_61_Picture_28.jpeg)

- 1. Определение шаблона резания
- 2. Определение глубины и ширины резания
- 3. Определение уровней обработки
- 4. Назначение подходов и отходов и перемещений без резания
- 5. Назначение и расчет режимов резания

![](_page_62_Picture_96.jpeg)

### **Текущий контроль №7**

**Форма контроля:** Индивидуальные задания (Информационно-аналитический)

**Описательная часть:** Проверка в электронном виде

**Задание №1** Выполнить настройку токарного станка ЕМСО TURN 105 и изготовить деталь. Провести контроль

![](_page_62_Picture_97.jpeg)

![](_page_62_Picture_98.jpeg)

![](_page_63_Picture_137.jpeg)

### **Текущий контроль №8**

**Форма контроля:** Индивидуальные задания (Информационно-аналитический)

**Описательная часть:** Контроль результатов обмеров детали

**Задание №1** Написать программу измерения детали (по вариантам) применяя координатно-измерительную

![](_page_63_Picture_138.jpeg)

**Задание №2** Написать программу измерения детали (по вариантам) с использованием станочного щупа,

![](_page_63_Picture_139.jpeg)

**Задание №3** Выполнить настройку и подготовку модели и сканера к работе и провести сканирование и

![](_page_63_Picture_140.jpeg)

![](_page_64_Picture_40.jpeg)

**Задание №4** написать программу обмера простой детали (по вариантам), используя модель и чертеж детали. Оценка Показатели оценки

![](_page_64_Picture_41.jpeg)